# **nuvi 610/660**

# Руководство пользователя

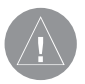

#### **Внимание!**

 При установке прошивки с сайта garmin.com русский язык в приборе утрачивается.

#### **Внимание!**

 Если карта региона или области записана и разлочена (привязана к внутреннему номеру) на SD-карту, то никакие другие карты на эту SD-карту добавлять нельзя или каким-либо другим способом менять на ней файлы из папки Garmin.

### Содержание

# Содержание

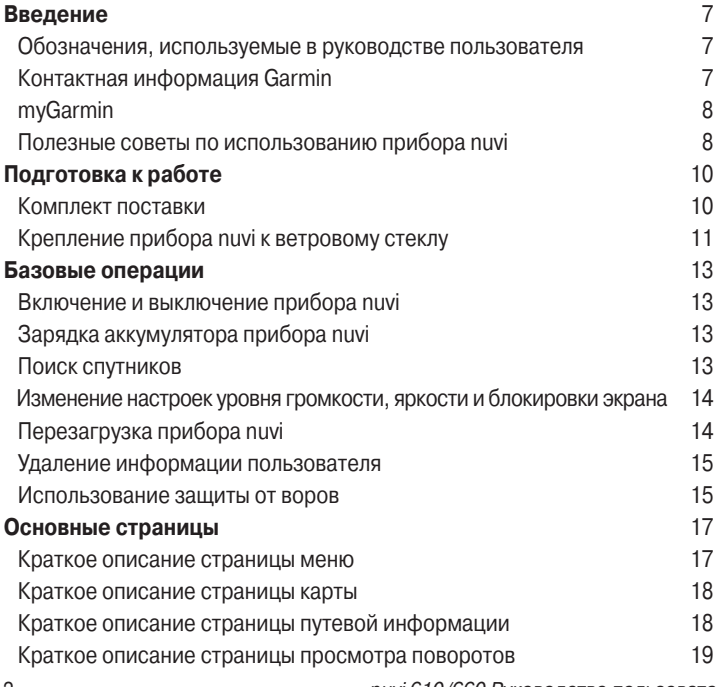

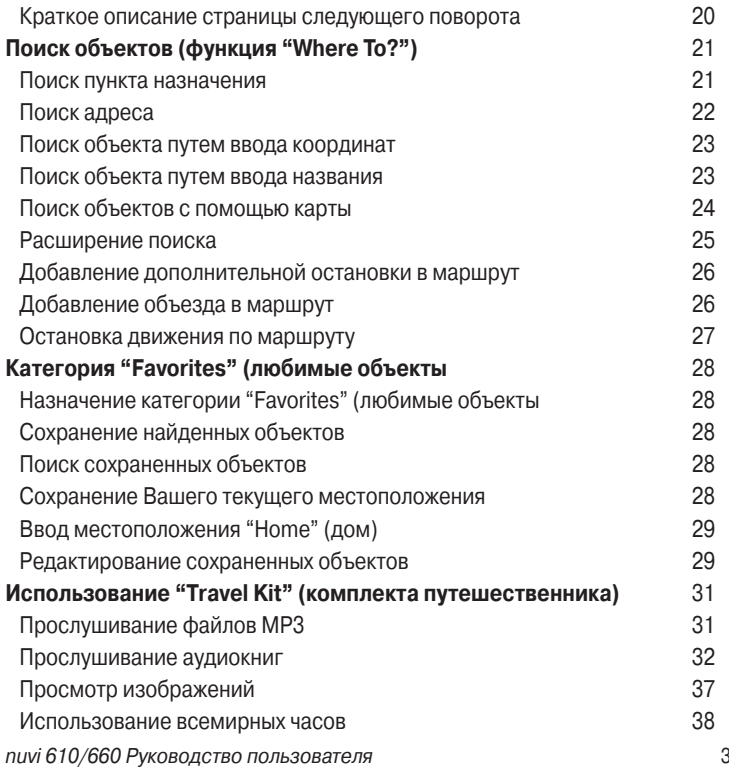

### Содержание

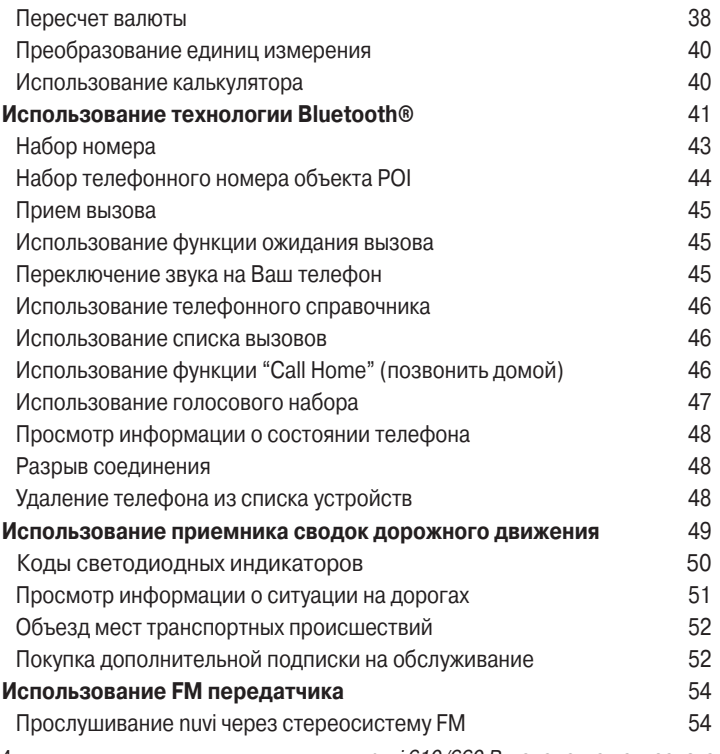

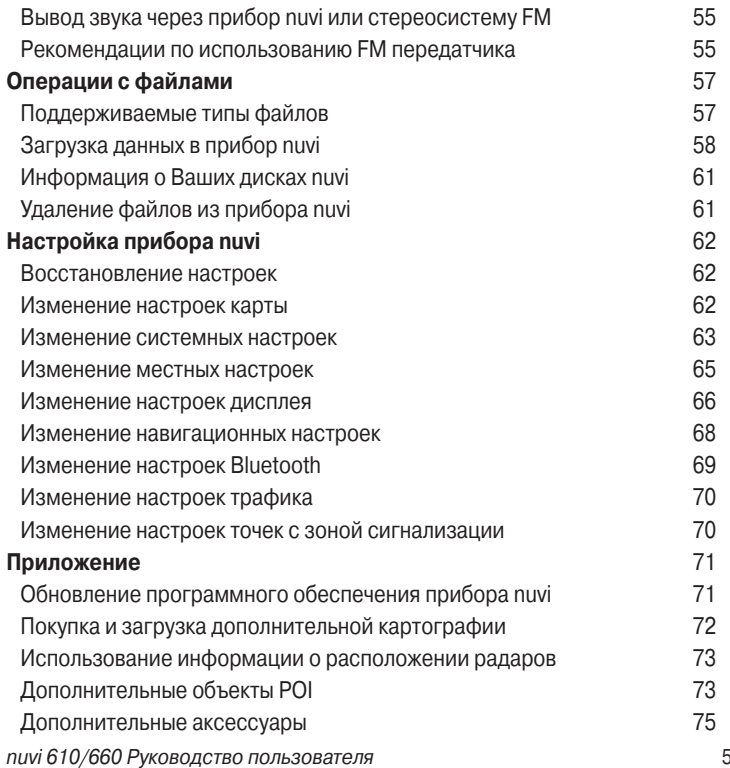

### Введение

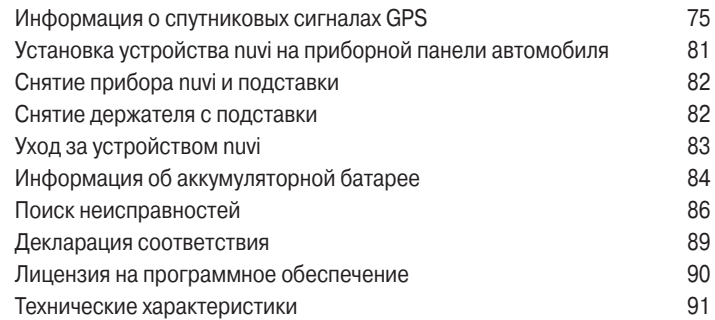

# ВВЕДЕНИЕ

Благодарим Вас за покупку прибора Garmin nuvi. Данное руководство пользователя содержит информацию о моделях nuvi 610 и nuvi 660.

### **Обозначения, используемые в руководстве пользователя**

Когда Вас просят «нажать» или «выбрать» какую-либо кнопку или поле на экране, Вы должны прикоснуться пальцем к соответствующей позиции, показанной на сенсорном экране.

В тексте данного руководства Вам встретятся маленькие стрелки (>). Они означают, что Вы должны выбрать ряд позиций на экране nuvi. Например, команда «выберите позиции Where to > Favorites» означает, что Вы должны сначала нажать на кнопку Where to, а затем на кнопку Favorites.

### **Контактная информация Garmin**

Если у Вас возникли какие-либо вопросы по эксплуатации Вашего прибора nuvi, обращайтесь в компанию Garmin. В США звоните в отдел поддержки продукции по тел. 913/397.8200 или 800/800.1020 (с 8 до 17 по рабочим дням); или подключитесь к сайту www.garmin.com/support/ и щелкните ссылку Product Support.

В Европе звоните в компанию Garmin (Europe) Ltd. по тел. +44(0)870.8501241 (за пределами Великобритании) или 0808 2380000 (только в Великобритании).

# **myGarmin**

На сайте **http://my.garmin.com** Вы можете получить доступ к самым последним услугам для Вашего оборудования Garmin. С помощью веб-сайта myGarmin Вы можете выполнить следующее:

- Зарегистрировать Ваш прибор Garmin.
- Подписаться на онлайн услуги для получения информации о расположении радаров.
- Разблокировать дополнительные карты.

Рекомендуем Вам время от времени заглядывать на сайт myGarmin и просматривать информацию о наших новых услугах.

### **Полезные советы по использованию прибора nuvi**

- Для быстрого возврата на страницу карты удерживайте в нажатом положении кнопку Back (назад).
- Для просмотра дополнительных опций используйте кнопки со стрелкой вверх и вниз. Для более быстрой прокрутки удерживайте кнопку в нажатом положении.
- Для просмотра дополнительной информации о технологии nuvi Bluetooth или о функциях комплекта путешественника (Travel Kit) нажмите на кнопку Help (справка) на соответствующем экране.
- $\cdot$  Для экономии заряда батареи закрывайте GPS антенну, если Вы не собираетесь использовать прибор nuvi для навигации. Если антенна закрыта, GPS-приемник будет отключен.
- Для регулировки уровня громкости или яркости экрана нажмите и сразу же отпустите кнопку Power. Вместо этого Вы можете использовать специальную пиктограмму на странице меню.
- o Для регулировки уровня громкости или яркости используйте кнопки  $+ u -$
- o Для защиты от случайных нажатий заблокируйте сенсорный экран, нажав на кнопку Lock (блокировка). Для отключения блокировки нажмите на кнопку Power.
- Для переключения аудио выхода между прибором nuvi и стереосистемой FM (при ее наличии) дважды нажмите на кнопку Power.

# ПОДГОТОВКА К РАБОТЕ

# **Комплект поставки**

- Прибор nuvi
- Автомобильный держатель на присоске для крепления прибора nuvi к ветровому стеклу
- Чехол для защиты устройства от царапин и случайных нажатий на экран
- Адаптер 12/24 В для подачи питания в автомобиле; или приемник сводок дорожного движения
- Зарядное устройство для сети перем. тока (для модели nuvi 660) для подачи питания от стандартной стенной розетки
- Кабель USB для подключения прибора nuvi к компьютеру
- Диск для установки подставки с присоской на приборной панели
- Желтая карточка с серийным номером Вашего устройства, регистрационным номером (для регистрации на сайте Garmin) и кодом разблокировки (для использования в будущем)
- Краткая инструкция, которая содержит начальные сведения о приборе nuvi
- Руководство пользователя (на CD-ROM) с более подробной информацией об устройстве

# Подготовка к работе

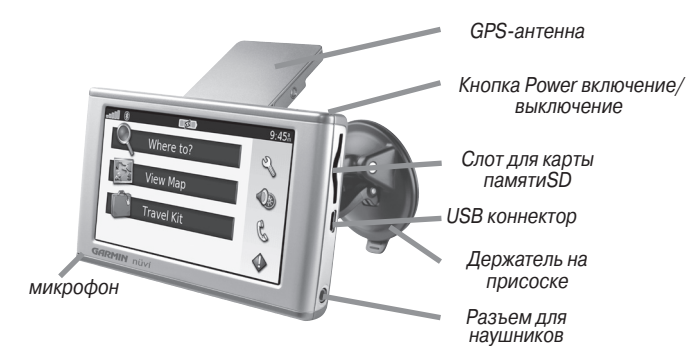

### **Крепление прибора nuvi к ветровому стеклу**

Перед установкой устройства ознакомьтесь с местными законами, связанными со средствами автотранспорта. В настоящее время законодательство штатов Калифорния и Миннесота запрещает водителям прикреплять держатели на присосках к ветровому стеклу автомобиля. Жителям этих штатов следует использовать подставки, закрепляемые на приборной панели, или другие методы установки. Более подробную информацию Вы можете найти в разделе, посвященном правилам безопасности.

#### Для установки прибора nuvi с помощью держателя на присоске:

1. Подключите кабель питания к нижней поверхности держателя. Другой конец кабеля подключите к розетке 12/24 В Вашего автомобиля

### Подготовка к работе

- 2. Очистите и просушите ветровое стекло и присоску. Используйте салфетку из нетканого полотна. Приложите присоску к ветровому стеклу.
- 3. Поверните рычажок назад, по направлению к ветровому стеклу.
- 4. Откройте GPS антенну прибора. Вставьте нижнюю часть устройства nuvi в держатель.
- 5. Наклоните прибор nuvi назад, чтобы он с щелчком вошел в держатель.
- 6. Если Вы используете приемник сводок дорожного движения в Европе, прикрепите антенну и присоску к ветровому стеклу.

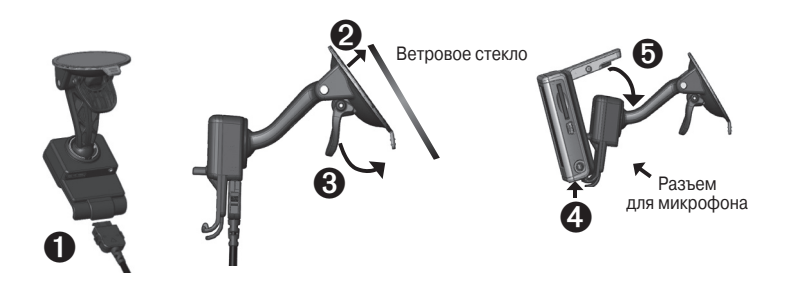

Чтобы снять устройство nuvi с держателя, нажмите на маленький фиксатор в нижней части держателя и наклоните прибор nuvi вперед.

# БАЗОВЫЕ ОПЕРАЦИИ

### **Включение и выключение прибора nuvi**

Для включения и выключения устройства nuvi удерживайте в нажатом положении кнопку Power, расположенную на верхней стороне прибора.

# **Зарядка аккумулятора прибора nuvi**

Для зарядки аккумулятора Вы можете использовать один из следующих методов:

- Вставьте прибор nuvi в держатель на присоске и подключите к автомобильному адаптеру 12/24 В.
- Подключите к устройству nuvi USB-кабель и подсоедините его к компьютерному USB-порту.
- Подключите к nuvi адаптер переменного тока и вставьте его в стенную розетку (только для модели nuvi 660).

### **Поиск спутников**

Чтобы прибор nuvi мог определить Ваше текущее местоположение и рассчитать маршрут, Вы должны выполнить следующее:

- 1. Выйдите на улицу и найдите открытую площадку вдали от высоких зданий и деревьев.
- 2. Откройте GPS-антенну в задней части прибора, чтобы она располагалась параллельно земле.
- 3. Включите устройство nuvi. Прием спутниковых сигналов может занять несколько минут.

### Базовые операции

Индикатор в виде столбиков **по показывает** мощность спутниковых сигналов. Если этот индикатор стал зеленым, то прибор принял необходимые спутниковые сигналы; теперь Вы можете выбрать пункт назначения и начать навигацию к нему. Для использования устройства nuvi в закрытом помещении закройте GPS-антенну.

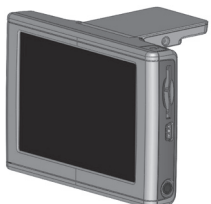

GPS-антенна в поднятом положении (параллельно земле)

### **Изменение настроек уровня громкости, яркости и блокировки экрана**

- 1. Нажмите и сразу же отпустите кнопку Power. Вместо этого Вы можете нажать на специальную пиктограмму на странице меню.
- 2. Используя кнопку + или –, измените настройку уровня громкости и яркости. Для защиты от случайных нажатий на экран выберите опцию Lock (блокировка). Чтобы отключить блокировку экрана, нажмите на кнопку Power.

# **Перезагрузка прибора nuvi**

Если экран прибора nuvi перестал нормально функционировать, попробуйте выключить устройство и включить его снова. Если это не помогает, выполните следующее:

- 1. Отключите прибор nuvi от внешнего источника питания.
- 2. Откройте GPS-антенну.
- 3. Нажмите на кнопку Reset (сброс).
- 4. Подключите прибор nuvi к внешнему источнику питания. Устройство должно автоматически включиться и вернуться к нормальной работе.

### **Удаление информации пользователя**

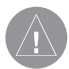

**ВНИМАНИЕ:** При использовании этой функции Вы удаляете всю информацию, введенную пользователем.

- 1. Прикоснитесь пальцем к нижнему правому углу экрана nuvi и включите устройство. Не отпускайте палец до тех пор, пока на экране не появится окно.
- 2. Выберите опцию Yes (да). После этого произойдет восстановление всех заводских настроек. Ваши данные из списка "Favorites" (любимые объекты) и закладки аудиокниг также будут удалены.

### **Использование защиты от воров**

В приборе используется функция Garmin LockTM – защита от воров. Вы можете задать 4-значный PIN-код, который необходимо вводить каждый раз при включении прибора nuvi. Запишите Ваш PIN-код и храните его в надежном месте. Если Вы забудете PIN-код, то Вы можете отвезти Ваш прибор nuvi в специально заданное местоположение (Security Location), где он будет разблокирован.

### Базовые операции

Для защиты Вашего прибора nuvi от воров приклейте стикер Garmin Lock на окно Вашего автомобиля и выполните следующее:

- 1. Поднимите GPS-антенну.
- 2. Находясь на странице меню, выберите позиции Settings (настройка) > System (система).
- 3. Нажмите на кнопку рядом с заголовком Garmin Lock (блокировка). Нажмите на поле ОК.

4. Введите 4-значный PIN-код. Для подтверждения кода нажмите на опцию Yes (да).

- 5. Нажмите на поле ОК. Отвезите прибор в определенное местоположение и нажмите на опцию Set (настройка).
- 6. Теперь для включения устройства nuvi Вы должны ввести 4-значный PIN-код или отвести прибор в определенное местоположение (с поднятой GPS-антенной).

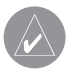

**ПРИМЕЧАНИЕ:** Если Вы забыли PIN-код и заданное местоположение, то Вы должны отправить устройство nuvi в компанию Garmin для разблокировки.

# ОСНОВНЫЕ СТРАНИЦЫ

#### **Краткое описание страницы меню**

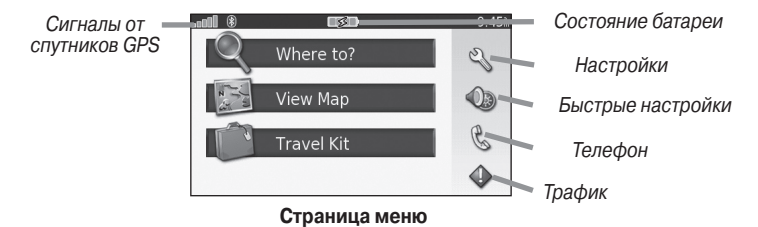

**Сигналы от спутников GPS** – эта пиктограмма показывает состояние спутниковых сигналов, принимаемых Вашим прибором nuvi. Зеленые полоски означают сильный сигнал.

**Состояние батареи** – показывает состояние зарядки батареи. Символ в виде молнии означает, что батарея прибора nuvi в настоящее время находится в состоянии зарядки.

**Настройки** – доступ к настройкам nuvi.

**Быстрые настройки** – доступ к настройкам громкости, яркости и блокировки экрана.

**Телефон** – эта пиктограмма появляется при установке связи между прибором nuvi и телефоном; обеспечивает доступ к функциям телефона.

nuvi 610/660 Руководство пользователя 17 **Трафик** – эта пиктограмма появляется при установке приемника сводок дорожного движения FM; обеспечивает доступ к функциям трафика.

### **Краткое описание страницы карты**

Находясь на странице меню, нажмите на пиктограмму View Map (просмотр карты) для вызова страницы карты. Ваше текущее местоположение отмечено пиктограммой в виде автомобиля.

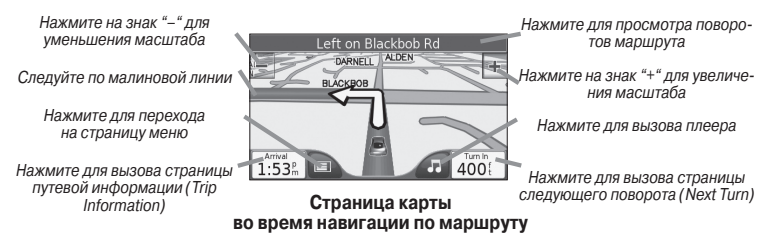

### **Краткое описание страницы путевой информации**

На странице путевой информации показана Ваша текущая скорость и представлена полезная статистическая информация о Вашем путешествии. Для вызова страницы путевой информации выберите поле Speed (скорость) или Arrival (время прибытия) на странице карты.

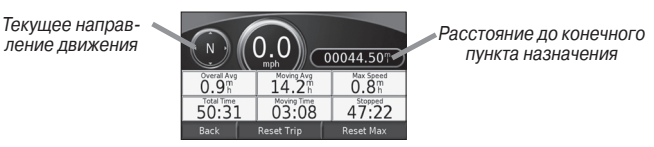

**Страница путевой информации**

#### **Сброс путевых данных**

Для сброса всех данных, показанных на странице путевой информации, выберите перед началом поездки опцию Reset Trip (сброс путевых данных). Если Вы делаете частые остановки, не отключайте прибор nuvi, чтобы устройство могло точно измерить общее время путешествия. Для обнуления максимальной скорости воспользуйтесь опцией Reset Max (сброс максимальной скорости).

### **Краткое описание страницы просмотра поворотов**

Для вызова страницы просмотра поворотов (Turns Preview) нажмите на зеленое текстовое окно, расположенное в верхней части страницы карты. На этой странице показаны все повороты маршрута с расстояниями между ними. Выберите любой поворот из списка для просмотра страницы следующего поворота (Next Turn). Для просмотра всего маршрута на карте нажмите на поле Show Map (показать карту).

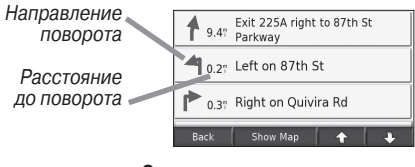

**Страница просмотра поворотов**

### Основные страницы

### **Краткое описание страницы следующего поворота**

На странице следующего поворота показана схема поворота на карте, а также расстояние и время в пути до поворота. Для просмотра приближающегося поворота на карте нажмите на поле Turn In (расстояние до поворота), находясь на странице карты, или выберите любой поворот на странице текущего маршрута.

Для просмотра других поворотов маршрута используйте кнопки со стрелками вверх и вниз. После окончания просмотра страницы нажмите на поле Back (назад).

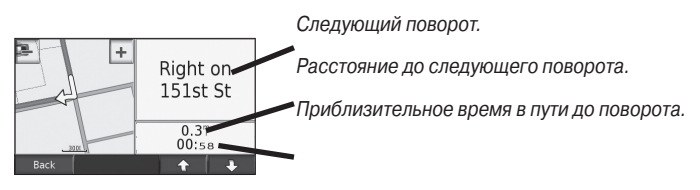

**Страница следующего поворота**

# ПОИСК ОБЪЕКТОВ (функция "Where To?")

### **Поиск пункта назначения**

Переведите антенну прибора nuvi в рабочее положение, чтобы устройство могло принимать спутниковые сигналы. Затем найдите нужный пункт назначения и отправляйтесь в путь.

- 1. Находясь на странице меню, нажмите на поле Where to? (куда?)
- 2. Выберите нужную категорию. (Чтобы вызвать дополнительные категории, нажмите на стрелки).
- 3. Выберите пункт назначения. (Для просмотра дополнительных объектов используйте стрелки).
- 4. Нажмите на поле Go! (начать навигацию).

### **Навигация по маршруту**

Следуйте по маршруту к выбранному пункту назначения, используя страницу карты. Во время движения прибор nuvi будет направлять Вас к пункту назначения с помощью голосовых подсказок, текстовых инструкций в верхней части страницы карты и стрелок, обозначающих направление поворота. Если Вы отклонитесь от первоначального маршрута, устройство проведет пересчет маршрута и выдаст новые инструкции.

- 1. Пиктограмма в виде автомобил показывает Ваше текущее местоположение.
- 2. Ваш маршрут показан на экране в виде малиновой линии.

- 3. Стрелка указывает направление поворота.
- 4. Флаг в клетку отмечает Ваш пункт назна**чения.**

### **Поиск адреса**

- 1. Находясь на странице меню, выберите позиции Where to? (куда?) > Address (адрес).
- 2. Выберите страну (при необходимости), штат и город. Если Вы не знаете название города, выберите опцию Search All (поиск во всех городах).
- 3. Введите номер дома и нажмите на поле Done (завершить).
- 4. Начинайте вводить название улицы, пока не появится список улиц.
- 5. Выберите нужную улицу в списке. Если устройство выдало более одного адреса, выберите нужный адрес.
- 6. Нажмите на поле Go! (начать навигацию).

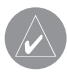

**ПРИМЕЧАНИЕ:** Вместо названия города Вы можете ввести почтовый индекс. (Не все карты позволяют проводить поиск по почтовому индексу).

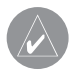

**ПРИМЕЧАНИЕ:** Процедура поиска перекрестка аналогична поиску адреса. Нажмите на позицию Intersection (перекресток) и введите два названия улиц.

### **Поиск объекта с использованием координат**

Вы можете проводить поиск объекта с помощью ввода координат местоположения. Эта функция пригодится всем любителям геокэшинга.

- 1. Находясь на странице меню, выберите позиции Where to? (куда?) > Coordinates (координаты).
- 2. Выберите координаты пункта назначения и нажмите на поле Next (далее).
- 3. Нажмите на поле Go! (начать навигацию).

### **Поиск объекта путем ввода названия**

- 1. Находясь на странице меню, выберите позиции Where to? (куда?) > Spell Name (ввод названия).
- 2. Используя показанную на экране клавиатуру, введите буквы, содержащиеся в названии. Для ввода цифр нажмите на пиктограмму "123". Для удаления последнего введенного знака используйте кнопку «стрелка влево». Чтобы удалить все введенные данные, удерживайте пиктограмму «стрелка влево» в нажатом положении.
- 3. После окончания ввода нажмите на поле Done (завершить).
- 4. Выберите объект, который Вы хотите посетить.
- 5. Нажмите на поле Go! (начать навигацию).

### Поиск объектов

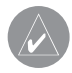

**ПРИМЕЧАНИЕ:** Находясь на странице с результирующим списком поиска, Вы можете нажать на поле Spell (ввод названия) и ввести название нужного объекта (частично или полностью), если Вы не видите в списке нужный объект или хотите сузить результаты поиска.

### **Поиск объектов с помощью карты**

Выберите позиции Where to? (куда?) > Browse Map (просмотр карты).

Рекомендации по просмотру карты:

- Для просмотра областей карты, расположенных за текущими границами экрана, прикоснитесь к карте и «перетащите» ее в нужном направлении.
- Для изменения масштаба карты используйте пиктограммы + и -.
- Если Вы прикоснетесь к какому-либо объекту карты, на экране появится стрелка, указывающая на выбранный объект.
- Нажмите на поле Go (начать навигацию) для навигации к выбранному местоположению.
- Нажмите на поле Save (сохранить) для сохранения этого местоположения в списке Favorites (любимые объекты).
- Если GPS-приемник отключен, то Вы можете нажать на поле Set Loc. (настройка местоположения), чтобы в качестве Вашего текущего местоположения использовалась выбранная точка.

#### Просмотр объектов на карте

- 1. Нажмите на поле Show Map (показать карту).
- 2. При необходимости Вы можете прокрутить видимую часть карты и изменить масштаб. После окончания нажмите на поле Back (назад).

### **Расширение поиска**

- 1. Находясь на странице меню, выберите позиции Where to? (куда?) > Near (около).
- 2. Выберите нужную опцию:

Where I Am Now (мое текущее местоположение) – поиск объектов, расположенных рядом с Вашим текущим местоположением.

A Different City (другой город) – поиск объектов, расположенных рядом с введенным городом.

My Current Route (мой текущий маршрут) – поиск объектов, расположенных вдоль маршрута, по которому Вы перемещаетесь в настоящее время. My Destination (мой пункт назначения) – поиск объектов, расположенных рядом с пунктом назначения Вашего маршрута.

3. Затем нажмите на поле ОК.

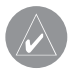

**ПРИМЕЧАНИЕ:** По умолчанию Ваш прибор nuvi проводит поиск объектов, расположенных рядом с Вашим текущим местоположением.

# **Добавление дополнительной остановки в маршрут**

Вы можете добавить в Ваш маршрут одну дополнительную остановку (промежуточную точку). В этом случае устройство будет выдавать навигационные инструкции для движения сначала к этой промежуточной точке, а затем к конечному пункту назначения.

- 1. Перемещаясь по маршруту, вызовите страницу меню и выберите позицию Where to? (куда?)
- 2. Проведите поиск дополнительной остановки, которую Вы хотите добавить в Ваш маршрут.
- 3. Нажмите на поле Go! (начать навигацию)
- 4. Определите, станет ли эта точка новым пунктом назначения или будет вставлена перед конечным пунктом назначения.

# **Добавление объезда в маршрут**

Если Вы хотите отклониться от Вашего текущего маршрута, чтобы объехать какое-либо препятствие, выполните следующее:

- 1. Находясь на странице карты, выберите опцию Menu (меню) для возврата на страницу меню.
- 2. Выберите позицию Detour (объезд), и прибор nuvi рассчитает для Вас новый маршрут (если это возможно).

Устройство nuvi постарается как можно быстрее вернуть Вас на первоначальный маршрут. В некоторых случаях Ваш текущий маршрут может представлять собой единственно возможный путь. В этом случае Вы не можете добавить объезды.

#### **Остановка движения по маршруту**

Если Вы хотите остановить навигацию по текущему маршруту, вернитесь на страницу меню и нажмите на поле Stop (остановка навигации).

# КАТЕГОРИЯ "Favorites" (любимые объекты)

# **Назначение категории "Favorites" (любимые объекты)**

Вы можете сохранять все Ваши любимые объекты в списке **Favorites**.

# **Сохранение найденных объектов**

- 1. После нахождения какого-либо объекта, который Вы хотите сохранить в памяти прибора, нажмите на поле **Save** (сохранить).
- 2. Нажмите на поле **ОК**. Этот объект будет сохранен в списке **Favorites** (любимые объекты).

### **Поиск сохраненных объектов**

- 1. Находясь на странице меню, выберите позиции **Where to?** (куда?) > **Favorites** (любимые объекты).
- 2. Выберите нужный объект.
- 3. Нажмите на поле **Go** (начать навигацию).

### **Сохранение Вашего текущего местоположения**

- 1. Находясь на странице карты, прикоснитесь к пиктограмме в виде автомобиля.
- 2. Нажмите на поле **Save** (сохранить). Объект будет сохранен в списке **Favorites** (любимые объекты).

# **Ввод местоположения "Home" (дом)**

Вы можете ввести местоположение **"Home"** (дом) для отметки места, в которое Вы часто возвращаетесь. Местоположение **"Home"** будет сохранено в списке Favorites (любимые объекты).

- 1. Находясь на странице меню, выберите позиции **Where to?** (куда?) > **Go Home** (навигация к местоположению **"Home"**).
- 2. Выберите нужную опцию.

Чтобы изменить уже введенное местоположение **"Home"** (дом), выполните процедуру редактирования сохраненных объектов, приведенную ниже.

### **Перемещение к точке "Home"**

После того, как Ваше местоположение **"Home"** будет задано, Вы можете в любое время вернуться в эту точку.

Выберите позиции **Where to?** (куда?) > **Go Home** (навигация к местоположению **"Home"**).

### **Редактирование сохраненных объектов**

После сохранения объекта Вы можете изменить его название, символ или телефонный номер.

- 1. Находясь на странице меню, выберите позиции **Where to?** (куда?) > **Favorites** (любимые объекты).
- 2. Выберите объект, который Вы хотите редактировать.

### Favorites

- 3. Нажмите на поле Edit (редактировать).
- 4. Выберите нужную опцию и введите изменения.

#### Удаление сохраненных объектов

- 1. Находясь на странице меню, выберите позиции **Where to?** (куда?) > **Favorites** (любимые объекты).
- 2. Выберите объект, который Вы хотите удалить.
- 3. Выберите позиции **Edit** (редактировать) > **Delete** (удалить) > **Yes** (да).

# "Travel Kit" (комплекта путешественника)

«Комплект путешественника» включает в себя функции, которые будут полезны Вам во время путешествий. Чтобы получить дополнительную информацию о «Комплекте путешественника», нажмите на опцию **Help** (справка).

- 1. Находясь на странице меню, нажмите на пиктограмму **Travel Kit** (комплект путешественника).
- 2. Выберите нужную позицию.

Если Вы хотите приобрести «Комплект путешественника» (Travel Kit), подключитесь к веб-сайту компании Garmin **www.garmin.com/products/nuvi610** или www.garmin.com/products/nuvi660 и шелкните ссылку Accessories (аксессуары). Также Вы можете приобрести дополнительные принадлежности для прибора nuvi у Вашего дилера компании Garmin.

### **Прослушивание файлов МР3**

- 1. Находясь на странице меню, выберите позиции Travel Kit (комплект путешественника) > **MP3 Player** (MP3 плеер) > **Browse** (поиск).
- 2. Выберите категорию.
- З. Для прослушивания всех песен, начиная с верхней строки списка, нажмите на поле Play All (воспроизвести все). Также Вы можете нажать на название песни, с которой Вы хотите начать прослушивание.

4. Для выхода со страницы МРЗ нажмите на поле Back (назад).

**Кнопка с изображением динамика** (  $\leftarrow$  – регулировка уровня громкости. **Кнопка с двойной стрелкой влево [**  $\triangleleft$  **]** – переход к началу песни; удерживайте эту кнопку в нажатом положении для перехода назад. **Кнопка с двойной стрелкой вправо [ 12]** – переход к концу песни; удерживайте эту кнопку в нажатом положении для перехода вперед. **Кнопка с двумя вертикальными полосками ( II** – включение паузы. **Кнопка с загнутой стрелкой**  $\boxed{\Leftrightarrow}$  – повтор. **Кнопка со стрелками влево и вправо [**  $\rightleftarrows$  **]** – перетасовка.

Лля переключения аудио выхода между прибором nuvi и стереосистемой FM (при ее наличии) дважды нажмите на кнопку **Power**.

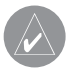

**ПРИМЕЧАНИЕ:** Прибор nuvi позволяет воспроизводить только файлы формата MP3; он не поддерживает файлы M4A/M4P.

### **Прослушивание аудиокниг**

Ваш прибор nuvi включает в себя несколько образцов аудиокниг. Эти образцы представляют собой только отрывки: полную книгу Вы можете приобрести на сайте **Audible.com**, подключившись к **www.garmin. audible.com**. 

- 1. Находясь на странице меню, выберите позиции **Travel Kit** (комплект путешественника) > [a] **Audible Book Player** (плеер аудиокниг).
- 2. Нажмите на поле **Browse** (поиск).
- 3. Выберите категорию и затем нажмите на заголовок интересующей Вас книги

**Кнопка с изображением динамика** – регулировка уровня громкости. **Кнопка с двойной стрелкой влево** – переход назад.

Кнопка с двойной стрелкой вправо – переход вперед. Для более быстрого перемещения удерживайте кнопку в нажатом положении.

**Кнопка с двумя вертикальными полосками** – включение паузы.

Нажмите на окно с обложкой книги для просмотра информации о книге. Для переключения аудио выхода между прибором nuvi и стереосистемой FM (при ее наличии) дважды нажмите на кнопку **Power**.

#### **Использование закладок**

Для создания закладки нажмите на кнопку с флажком  $\Box$  и затем на опцию **Bookmark** (закладка). Для просмотра Ваших закладок нажмите на кнопку с флажком в рамке и затем выберите нужную заклалку. Чтобы начать прослушивание книги от закладки, нажмите на кнопку Play (воспроизведение).

# **Загрузка аудиокниг в Ваш прибор nuvi**

Для покупки аудиокниги зайдите на сайт **http://garmin.audible.com** и создайте счет Audible.com. После создания счета загрузите в Ваш компьютер программу AudibleManager. Теперь Вы можете купить аудиокнигу и загрузить ее в прибор nuvi.

# **Шаг 1: Активация Вашего прибора nuvi с помощью программы AudibleManager**

Перед прослушиванием книги, загруженной с Audible.com, Вы должны активировать Ваше устройство nuvi. Этот процесс необходимо выполнить всего один раз.

- 1. Отключите Ваш прибор nuvi от компьютера: для этого дважды щелкните пиктограмму **Unplug or Eject** (безопасное извлечение устройства), показанную в области уведомлений. Выберите опцию **USB Mass Storage Device** и щелкните кнопку **Stop**. Затем выберите прибор nuvi и щелкните **ОК**. После этого Вы можете отсоединить USB-кабель от устройства nuvi.
- 2. На рабочем столе компьютера дважды щелкните пиктограмму AudibleManager для запуска программы AudibleManager.
- 3. В окне "Choose your device" (выберите Ваше устройство) щелкните окошко метки рядом с позицией "Garmin – nuvi". При этом в окошке метки должна появиться галочка. Щелкните кнопку **Next** (далее).
- 4. Введите имя пользователя Audible и пароль. Щелкните кнопку **Next** (далее).
- 5. Подключите прибор nuvi к компьютеру, используя USB-кабель. Подождите несколько секунд, пока программа AudibleManager не обнаружит устройство nuvi.
- 6. Выберите опцию Activate my player(s) (активировать мой плеер (мои плееры)) и щелкните кнопку **Next** (далее).
- 7. Подождите, пока программа AudibleManager будет активировать Ваш прибор nuvi. После завершения на экране появится сообщение об успешном выполнении этой процедуры. Щелкните кнопку **Finish** (завершить).

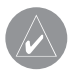

**ПРИМЕЧАНИЕ:** Если Вы не можете подключиться к Интернету или столкнулись с другими проблемами во время активации при бора nuvi, см. файл справки программы AudibleManager. Выбери те опцию Help (справка) в меню, а затем щелкните позицию Help.

### **Шаг 2: Загрузка аудиокниги в Ваш компьютер**

Подробные инструкции по загрузке аудиокниг в компьютер и в прибор nuvi Вы можете найти в файле "help" (справка) программы AudibleManager.

- 1. Подключите Ваш прибор nuvi к компьютеру.
- 2. Откройте программу AudiblManager. Для этого дважды щелкните пиктограмму AudibleManager, показанную на рабочем столе Вашего компьютера.

- 3. Щелкните кнопку **Go to My Library Online** (подключиться к моей библиотеке онлайн), расположенную в центре верхней части окна. Откроется Ваша библиотека Audible.com со списком купленных Вами книг.
- 4. Щелкните команду **Get it Now** (получить сейчас) для загрузки выбранной книги в компьютер.
- 5. Выберите формат и щелкните команду **Download** (загрузка).

# **Шаг 3: Передача аудиокниги в прибор nuvi**

Подробные инструкции по загрузке аудиокниг в компьютер и в прибор nuvi Вы можете найти в файле "help" (справка) программы AudibleManager. Перед передачей книг Вы должны активировать Ваше устройство nuvi.

- 1. Подключите Ваш прибор nuvi к компьютеру.
- 2. Откройте программу **AudibleManager**.
- 3. В нижней части окна выберите опцию "Internal Drive" (внутренний диск) или "External Drive" (внешний диск, карта памяти SD). (Если Вы хотите загрузить книгу на карту памяти SD, вставьте карту памяти в слот прибора nuvi).
- 4. Выберите заголовок книги. Щелкните кнопку **Add to Garmin – nuvi** (добавить в прибор Garmin nuvi), расположенную в верхнем левом углу экрана.
- 5. Определите, какую часть книги Вы хотите загрузить. Вы можете загружать книгу малыми частями для экономии памяти. Щел-
кните **ОК**. Программа AudibleManager начнет передачу книги в Ваш прибор nuvi.

6. После окончания загрузки дважды щелкните пиктограмму **Unplug or Eject** (безопасное извлечение устройства). Затем щелкните **Stop** (остановить) и **ОК**.

# **Просмотр изображений**

С помощью приложения Picture Viewer Вы можете просматривать изображения, хранящиеся в памяти Вашего прибора nuvi.

- 1. Находясь на странице меню, нажмите на позиции **Travel Kit** (комплект путешественника) > **Picture Viewer** (просмотр изображений).
- 2. Нажмите на картинку, для которой Вы хотите получить изображение на весь экран.

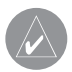

**ПРИМЕЧАНИЕ:** Для поворота изображения на 90° нажмите на поле Rotate (повернуть).

# **Просмотр изображений в режиме слайд-шоу**

nuvi 610/660 Руководство пользователя 37 Для запуска слайд-шоу нажмите на поле **Slide Show**. При этом на экране будут последовательно показаны все изображения. Вы можете менять масштаб изображения, а также перемешать изображение по экрану. Для остановки слайл-шоу нажмите на любое место экрана.

#### **Использование всемирных часов**

- 1. Находясь на странице меню, нажмите на позиции **Travel Kit** (комплект путешественника) >  $\heartsuit$  **World Clock** (всемирные часы).
- 2. Для изменения города нажмите на название нужного города в списке.
- 3. Выберите новый часовой пояс (или город). После окончания нажмите на поле **ОК**.
- 4. Нажмите на поле **World Map** (карта мира) для просмотра карты.
- 5. Ночное время показано на карте в виде затемненной области. Нажмите на поле **World Clock** (всемирные часы) для возврата к изображению часов или на поле **Back** (назад) для выхода.

## **Пересчет валюты**

- 1. Находясь на странице меню, нажмите на позиции Travel Kit (комплект путешественника) > [s**xs] Currency Converter** (пересчет валюты).
- 2. Нажмите на кнопку с названием валюты для изменения валюты.
- 3. Выберите нужный тип валюты и нажмите на поле **ОК**.
- 4. Нажмите на пустой прямоугольник пол названием валюты, которую Вы хотите пересчитать.
- 5. Введите нужное число. После окончания нажмите на поле **Done** (завершить).
- 6. Для выполнения нового пересчета нажмите на поле **Clear** (очистить).

# **Обновление курса обмена валюты**

Прибор nuvi позволяет Вам вручную обновлять курсы обмена валюты в соответствии с самыми последними сведениями.

- 1. Находясь на странице меню, нажмите на позиции **Travel Kit** (комплект путешественника) > **Currency Converter** (пересчет валюты).
- 2. Нажмите на поле **Update** (обновить).
- 3. Нажмите на значение курса обмена валюты, которое Вы хотите обновить.
- 4. Для удаления текущего курса нажмите на кнопку со стрелкой влево. Введите новое значение курса и нажмите на кнопку **Done** (завершить).
- 5. Для окончания нажмите на поле **Save** (сохранить).

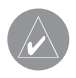

**ПРИМЕЧАНИЕ:** Для использования первоначального курса обмена нажмите на поле Restore (восстановить настройки).

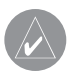

**ПРИМЕЧАНИЕ:** Для удаления всей строки нажмите на кнопку со стрелкой влево и удерживайте ее в нажатом положении.

## **Преобразование единиц измерения**

- 1. Находясь на странице меню, нажмите на позиции **Travel Kit (**комплект путешественника) > **Measurement Converter** (преобразование единиц измерения).
- 2. Выберите тип единиц измерения и нажмите на поле **ОК**.
- 3. Нажмите на единицы измерения, которые Вы хотите преобразовать.
- 4. Выберите единицы измерения и нажмите на поле **ОК**. При необходимости повторите.
- 5. Нажмите на пустое поле, чтобы ввести значение.
- 6. Введите нужное значение и нажмите на поле **Done** (завершить).
- 7. Для ввода новых единиц измерения нажмите на поле **Clear** (очистить).

#### **Использование калькулятора**

- 1. Находясь на странице меню, нажмите на позиции Travel Kit (комплект путешественника) > \<del>....</del>... **Calculator** (калькулятор).
- 2. Ввелите первое число.
- З. Нажмите на поле, соответствующее выполняемому действию (деление, умножение, вычитание или сложение).
- 4. Ввелите второе число.
- $5.$  Нажмите на поле $=$ .
- 6. Для выполнения нового расчета нажмите на кнопку  $\|\mathbf{C}\|$  С.

# Использование технологии Bluetooth®

Если у Вас есть телефон с беспроводной технологией Bluetooth, который поддерживается прибором nuvi (см. **www.garmin.com/bluetooth**), то Вы можете пользоваться nuvi для звонков в режиме hands-free. Вы можете использовать функции hands-free прибора nuvi только в том случае, если Ваш телефон поддерживает эти функции при использовании технологии Bluetooth (например, телефонный справочник, голосовой набор и ожидание вызова). Говорите в микрофон, расположенный на лицевой поверхности устройства nuvi, и слушайте разговор через встроенный динамик nuvi (или стереосистему FM (при ее наличии)). Для использования режима hands-free Вы должны наладить соединение между Вашим телефоном и прибором nuvi. Это соединение может быть организовано с помощью настроек телефона или устройства nuvi. Дополнительную информацию Вы можете найти в документации, прилагаемой к телефону.

#### Для организации соединения с помощью настроек телефона:

- 1. Вызовите меню настройки телефона.
- 2. Найдите в телефоне меню настройки Bluetooth. Эти настройки могут содержаться в меню "Bluetooth", "Connections" (соединения) или "Hands-free".
- 3. Проведите поиск устройств. Прибор nuvi должен находиться на расстоянии не более 10 метров от телефона и быть во включенном состоянии.

nuvi 610/660 Руководство пользователя 41

# Bluetooth

- 4. Выберите nuvi из списка устройств.
- 5. Введите PIN-код прибора nuvi 1234 в Ваш телефон.

Для организации соединения с помощью настроек прибора nuvi:

- 1. Убедитесь, что Ваш телефон поддерживается прибором nuvi (см. **www.garmin.com/bluetooth**).
- 2. Находясь на странице меню, выберите позиции **Settings** (настройка) > **Bluetooth**.
- 3. Убедитесь, что в поле "Bluetooth" выбрана опция **Enabled** (функция включена).
- 4. Нажмите на поле Add (добавить) для поиска имеющихся устройств или на поле **Change** (изменить), если Вы хотите использовать устройство, которое уже содержится в списке.
- 5. Если Вы выбрали опцию Add (добавить), настройте Ваш телефон на режим "Find Me/ Discoverable" и нажмите на поле ОК на экране прибора nuvi. Выберите в списке Ваш телефон. Когла Вас попросят, ввелите в телефон кол 1234.

#### ИЛИ

 Если Вы выбрали опцию Change (изменить), выберите Ваш телефон и нажмите на поле ОК или нажмите на опцию **Add Device** (добавить устройство) и нажмите на поле **ОК**.

6. Если установка соединения прошла успешно, на странице меню устройства nuvi появится пиктограмма <sup>//</sup> Phone (телефон) в виде трубки.

После включения прибор nuvi пытается создать соединение с телефоном, с которым была установлена связь в прошлый раз. Некоторые телефоны могут быть настроены на автоматическое соединение с указанным устройством после включения телефона.

#### Для включения или отключения функции Bluetooth:

- 1. Находясь на странице меню, выберите позиции **Nettings** (настройка) > **Bluetooth**.
- 2. Чтобы включить функцию **Bluetooth** в Вашем приборе nuvi, выберите в поле "Bluetooth" настройку **Enabled** (функция включена). При этом на странице меню будет показана пиктограмма **Bluetooth**.

Для отсоединения устройства nuvi от телефона или защиты от автоматического подключения к телефону выберите опцию **Disable** (функция отключена).

# **Набор номера**

- 1. Убедитесь, что Ваш телефон установил соединение с прибором nuvi.
- 2. Находясь на странице меню, выберите позиции **Phone** (телефон) > **Dial** (набор).
- 3. Введите телефонный номер и нажмите на поле **Dial but all** (набор).
- 4. Для окончания вызова нажмите на пиктограмму в виде трубки и выберите опцию **End Call** (завершить вызов).

nuvi 610/660 Руководство пользователя 43

# Bluetooth

Для набора номера, требующего ввода информации с помощью клавиатуры (например, ввод пароля для доступа к Вашей голосовой почте). выполните следующее:

- 1. Во время вызова выберите позиции **Phone** (телефон) > **Call Options** (опции вызова) > **Touch Tones** (ввод информации).
- 2. Введите информацию. После окончания дважды нажмите на поле **Back** (назад).
- 3. Для окончания вызова нажмите на поле **End Call** (завершить вызов).

# **Набор телефонного номера объекта POI**

- 1. Убедитесь, что Ваш телефон установил соединение с прибором nuvi.
- 2. Находясь на странице меню, выберите позиции  $\mathbb{R}$  Phone (телефон) > **Food, Hotels** (рестораны, гостиницы).
- 3. Проведите поиск объекта, телефонный номер которого Вы хотите набрать.
- 4. Нажмите на поле **Dial** (набор).
- 5. Для окончания вызова нажмите на пиктограмму в виде трубки  $\mathbb C$  и выберите опцию **End Call** (завершить вызов).

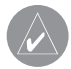

**ПРИМЕЧАНИЕ:** Также Вы можете набрать номер объекта, найденного с помощью меню Where to (куда).

### **Прием вызова**

- 1. Убедитесь, что Ваш телефон установил соединение с прибором nuvi.
- 2. При наличии входящего вызова на экране прибора nuvi появится сообщение. Нажмите на поле **Answer** (ответить).
- 3. Для окончания вызова нажмите на пиктограмму в виде трубки и выберите опцию **End Call** (завершить вызов).

#### **Использование функции ожидания вызова**

При наличии входящего вызова в режиме ожидания на экране прибора nuvi появится окно **"Incoming Call**" (входящий вызов). Нажмите на поле **Answer** (ответить). Первый вызов будет переведен в режим ожидания.

#### Для переключения вызовов:

- 1. Нажмите на пиктограмму в виде телефона для вызова меню **"In Call"** (входящий вызов).
- 2. Нажмите на позицию **Switch To** (переключить).
- 3. Для окончания вызова выберите опцию **End Call** (завершить вызов). При этом вызов, переведенный в режим ожидания, не будет прерван.

## **Переключение звука на Ваш телефон**

Эта функция может быть полезна в том случае, если Вы используете режим hands-free прибора nuvi и хотите выйти из автомобиля, не прерывая вызов.

Для переключения звука на Ваш телефон:

- 1. Во время вызова выберите позиции пиктограмма в виде трубки > **Call Options** (опции вызова) > **Transfer Audio to Phone** (переключение звука на телефон).
- 2. Продолжайте разговор, используя Ваш мобильный телефон.

#### **Использование телефонного справочника**

Если Ваш телефон поддерживает функцию передачи телефонного справочника, то при установлении связи с прибором nuvi телефонный справочник будет автоматически загружен в память устройства nuvi. Вы сможете использовать телефонный справочник только спустя несколько минут после установления соединения между телефоном и nuvi. Чтобы позвонить по номеру из телефонного справочника, вызовите страницу меню и выберите позиции **Phone** (телефон) > **Phone Book** (телефонный справочник).

#### **Использование списка вызовов**

Для просмотра информации о последних исходящих, принятых и пропущенных вызовах нажмите на позицию **Call History** (список вызовов).

# **Использование функции "Call Home" (позвонить домой)**

1. Нажмите на позицию **Call Home** (позвонить домой) для настройки или изменения информации о Вашем домашнем номере.

С помощью данной функции Вы можете быстро позвонить домой. При использовании функции "Call Home" в первый раз следуйте показанным на экране инструкциям, и после окончания ввода данных нажмите на поле **Save** (сохранить).

2. Если Вы хотите задать Ваш номер телефона, следуйте показанным на экране инструкциям и нажмите на кнопку **Done** (завершить). Прибор nuvi наберет Ваш домашний номер.

#### **Изменение Вашего домашнего номера**

Если Вы хотите изменить уже введенный домашний номер, выполните следующую процедуру:

- 1. Находясь на странице меню, выберите позиции **Where to** (куда) > **Favorites** (любимые объекты).
- 2. Выберите позицию **Home** (дом).
- 3. Выберите позицию **Edit** (редактировать).
- 4. Выберите позицию **Change Phone Number** (изменить телефонный номер).

#### **Использование голосового набора**

Чтобы Вы могли использовать функцию голосового набора в устройстве nuvi, эта функция должна поддерживаться Вашим телефоном. Находясь на странице меню, выберите позиции **Phone** (телефон) > **Voice Dial** (голосовой набор).

nuvi 610/660 Руководство пользователя 47

# **Просмотр информации о состоянии телефона**

Для просмотра информации о состоянии Вашего телефона (сигнал телефона, заряд батареи, название обслуживающей компании) вызовите страницу меню и нажмите на позиции **Phone** (телефон) > **Status** (состояние).

### **Разрыв соединения**

- 1. Находясь на странице меню, выберите позиции **Settings** (настройка) > **Bluetooth**.
- 2. Нажмите на позицию **Change** (изменить).
- 3. Нажмите на название устройства, соединение с которым Вы хотите разорвать. Затем нажмите на позицию Drop (разорвать соединение).
- 4. Для подтверждения выберите опцию **Yes** (да). Если Вы захотите снова использовать этот отключенный телефон в режиме handsfree, то Вам не нужно будет еще раз устанавливать связь между данным телефоном и прибором nuvi.

# **Удаление телефона из списка устройств**

- 1. Находясь на странице меню, выберите позиции **Settings** (настройка) > **Bluetooth**.
- 2. Нажмите на позицию Change (изменить).
- 3. Нажмите на название устройства, которое Вы хотите убрать из списка, и выберите позицию **Remove** (удалить).
- 4.Для подтверждения выберите опцию **Yes** (да). Если Вы захотите

снова использовать этот отключенный телефон в режиме handsfree, то Вам придется еще раз устанавливать связь между данным телефоном и прибором nuvi.

# ИСПОЛЬЗОВАНИЕ ПРИЕМНИКА СВОДОК ДОРОЖНОГО ДВИЖЕНИЯ

С помощью приемника сводок дорожного движения Вы можете просматривать информацию о ситуации на дорогах на экране Вашего прибора nuvi. При приеме сообщения Ваш прибор покажет расположение транспортной пробки, ремонтируемого участка дороги или аварии на карте. Текущий маршрут будет изменен таким образом, чтобы обойти это препятствие. Более подробную информацию о зонах покрытия обслуживания Вы можете найти на сайте компании Garmin **www.garmin.com/fmtraffic**.

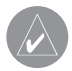

**ПРИМЕЧАНИЕ:** Чтобы на экране Вашего прибора nuvi была показана информация о ситуации на дорогах, приемник сводок дорожного движения и прибор nuvi должны находиться в зоне приема станции FM, передающей эту информацию.

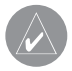

**ПРИМЕЧАНИЕ:** Компания Garmin не несет ответственность за точность информации о ситуации на дорогах. Приемник сводок дорожного движения просто получает сигналы от провайдера обслуживания и отображает эту информацию на экране nuvi.

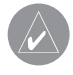

**ПРИМЕЧАНИЕ:** Для получения доступа к информации о ситуации на дорогах прибор nuvi должен быть подключен к приемнику сводок дорожного движения.

### **Коды светодиодных индикаторов**

При подключении к внешнему источнику питания загорается зеленый светодиод **Power** (питание). Светодиод **Status** (состояние) показывает состояние приемника сводок дорожного движения.

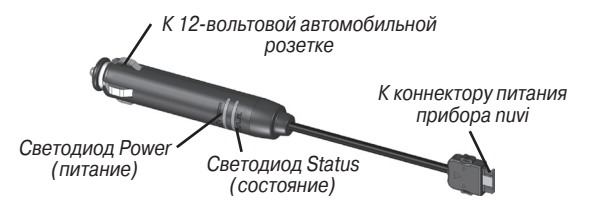

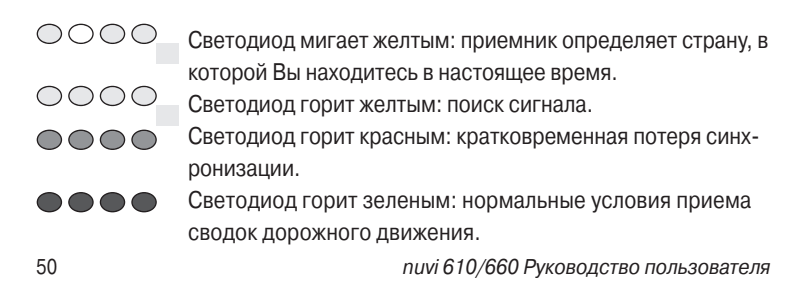

### **Просмотр информации о ситуации на дорогах**

- 1. Находясь на странице меню, нажмите на пиктограмму  $\langle \cdot \rangle$  в виде восклицательного знака для вызова списка дорожных происшествий.
- 2. Выберите интересующую Вас позицию.
- 3. Выберите опцию.

## **Символы, используемые для обозначения ситуации на дорогах**

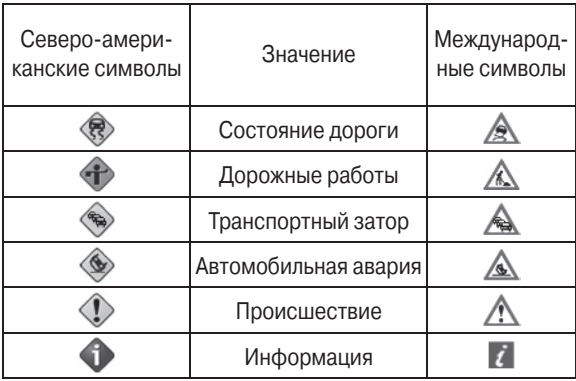

### Использование приемника

#### **Цветовые коды серьезности ситуации**

Цветовая полоска слева от символов, обозначающих ситуацию на дорогах, указывает на серьезность ситуации.

Зеленый = Легкая степень; движение на участке дороги не нарушено. Желтый = Средняя степень; наблюдается небольшой транспортный затор. Красный = Тяжелая степень: сильный транспортный затор или полная остановка движения.

#### **Объезд мест транспортных происшествий**

При наличии транспортного затора или происшествия на Вашем текущем маршруте или на дороге, по которой Вы перемещаетесь, в нижнем правом углу карты появится символ в виде ромба  $\diagdown$  или треугольника  $\bigwedge$ .

- 1. Находясь на странице карты, нажмите на символ в виде ромба или треугольника.
- 2. Выберите интересующую Вас позицию.
- 3. Нажмите на поле **Avoid** (исключить из маршрута).

#### **Покупка дополнительной подписки на обслуживание**

Для возобновления или добавления подписки на обслуживание подключитесь к сайту **www.garmin.com/fmtraffic**.

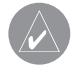

**ПРИМЕЧАНИЕ:** Вам не нужно активировать подписку, включенную в комплект Вашего FM приемника сводок дорожного движения (при ее наличии). Подписка активируется автоматически, когда прибор nuvi примет спутниковые сигналы во время приема информации о ситуации на дорогах от платного провайдера услуг.

- 1. Находясь на странице меню, выберите позиции **Settings** (настройка) > **Traffic** (трафик) > **Add** (добавить).
- 2. Запишите идентификационный номер FM приемника сводок дорожного движения. Подключитесь к сайту www.garmin.com/fmtraffic для покупки подписки и получения кода.
- 3. Когда Вы получите 25-значный код, нажмите на поле **Next** (далее) на экране прибора nuvi и введите этот код.
- 4. Нажмите на поле **Done** (завершить).

Каждый раз при возобновлении обслуживания Вы должны получать новый код. Если у Вас есть несколько FM приемников сводок дорожного движения, то Вы должны получить новый код для каждого приемника.

# ИСПОльЗОВАНИЕ FM ПЕРЕДАТЧИКА

Если Ваш прибор nuvi 660 включает в себя FM передатчик, то Вы сможете прослушивать аудиосигналы, выдаваемые устройством nuvi, через стереосистему. 

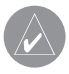

**ПРИМЕЧАНИЕ:** При использовании функции FM передатчика Ваши входящие и исходящие телефонные вызовы могут быть слышны через стереосистемы соседних автомобилей.

## **Прослушивание nuvi через стереосистему FM**

- 1. Находясь на странице меню, выберите позиции пиктограмма настройки громкости и яркости >  $\blacksquare$  Audio Output (аудио вывод) > **FM Transmitter** (FM передатчик) > **OK**.
- 2. Если Вы используете приемник сводок дорожного движения, нажмите на позицию **Auto Tune** (автоматическая настройка). Затем настройте Вашу стереосистему на нужный канал.

ИЛИ

Настройте Вашу стереосистему на канал FM с большим количеством электростатических помех и малым номером частоты FM. Затем выберите тот же канал в приборе nuvi.

# **Вывод звука через прибор nuvi или стереосистему FM**

- 1. Находясь на странице меню, выберите позиции пиктограмма настройки громкости и яркости > **Audio Output** (аудио вывод).
- 2. Выберите нужный режим вывода и нажмите на поле **ОК**.

Для переключения аудио выхода между прибором nuvi и стереосистемой FM (при ее наличии) дважды нажмите на кнопку **Power**.

#### **Рекомендации по использованию FM передатчика**

Передатчик FM предназначен для передачи звука nuvi через Вашу стереосистему FM.

Не проводите регулировку настроек FM во время управления автомобилем. При поиске частоты FM в Вашей стереосистеме FM постарайтесь найти неиспользуемую частоту с устойчивой электростатической помехой. Если на фоне этой помехи слышны шумы и звуки, выберите другую частоту.

Во время путешествий у Вас может возникнуть необходимость в изменении частоты Вашего передатчика FM. Частота, не используемая радиостанцией в Вашем регионе, может быть занята в другом регионе.

nuvi 610/660 Руководство пользователя 55 Во время поездок в автомобиле Вы можете обратить внимание на изменение фоновых электростатических помех, даже если этот канал не

## Использование FM передатчика

используется FM станцией. Это обычно происходит при проезде перекрестков со светофорами или другими электронными системами. Кроме того, этот эффект может наблюдаться при изменении рельефа, когда Ваша стереосистема начинает принимать дальние станции, которые при первоначальной настройке были недоступны. Эти и другие источники электрических наводок могут привести к тому, что Вам придется искать другую частоту.

Расстояние между 12-вольтовым адаптером, прибором nuvi и антенной стереосистемы FM также может влиять на уровень шума. В автомобилях с антенной, расположенной на большом расстоянии (например, установленной сзади), уровень наводок может быть более высоким по сравнению с автомобилями, в которых антенна установлена спереди.

# ОПЕРАЦИИ С ФАЙЛАМИ

В Вашем приборе nuvi могут храниться файлы (изображения в формате JPEG и музыкальные файлы MP3). Эти файлы можно записать во внутреннюю память устройства или на дополнительную карту памяти SD.

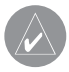

**ПРИМЕЧАНИЕ:** Прибор nuvi не совместим с Windows® 95, Windows 98 или Windows Me. Это общее ограничение для большинства устройств USB Mass Storage.

# **Поддерживаемые типы файлов**

- Музыкальные файлы МР3
- Файлы с изображениями JPG
- Файлы с аудиокнигами АА
- Файлы GPI с объектами POI пользователей, полученные из Garmin POI Loader
- Файлы GPX с путевыми точками, полученные из MapSource
- Карты, полученные из MapSource

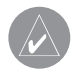

**ПРИМЕЧАНИЕ:** Прибор nuvi не поддерживает файлы M4A/M4P.

## **Загрузка данных в прибор nuvi Шаг 1: Установка карты памяти SD (необязательное действие)**

Слот для карты памяти SD расположен на боковой поверхности прибора nuvi. Чтобы вставить карту или извлечь ее из устройства, нажмите на нее. При этом Вы должны услышать щелчок.

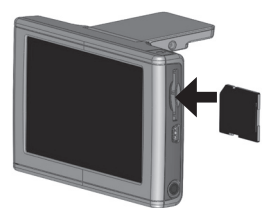

Установка карты памяти SD Подключение USB-кабеля

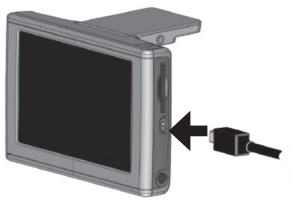

# **Шаг 2: Подключение USB кабеля**

- 1. Подключите конец USB-кабеля с маленьким разъемом к коннектору, расположенному на боковой поверхности прибора nuvi.
- 2. Подключите конец кабеля USB с большим разъемом к свободному USB-порту Вашего компьютера.

58 nuvi 610/660 Руководство пользователя После подключения прибора nuvi к Вашему компьютеру в списке дисков появится одно или два новых названия: "nuvi" и "nuvi sd". Название "nuvi" обозначает внутреннюю память устройства nuvi, а название "nuvi sd" – карту памяти SD, вставленную в прибор nuvi. Если в устройство nuvi не вставлена карта памяти SD, то в списке не будет показано имя диска "nuvi sd".

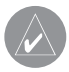

**ПРИМЕЧАНИЕ:** В некоторых операционных системах Windows имена дисков nuvi могут не присваиваться автоматически. Ин формацию о переименовании дисков Вы можете найти в файле "help" (справка) Вашей системы Windows.

# **Шаг 3: Передача файлов в устройство nuvi Для Windows PC:**

- 1. Подключите прибор nuvi к Вашему компьютеру.
- 2. Дважды щелкните пиктограмму **My Computer** (мой компьютер), расположенную на рабочем столе компьютера.
- 3. Найдите в компьютере файл, который Вы хотите копировать.
- 4. Выделите нужный файл и выберите команды **Edit** (правка) > **Copy** (копировать).
- 5. Откройте диск "nuvi" или "nuvi sd".
- 6. Выберите команды **Edit** (правка) > **Paste** (вставить). Теперь скопированный файл будет показан в списке файлов, хранящихся в памяти прибора nuvi или на карте памяти SD.

#### **Для компьютеров Macintosh:**

nuvi 610/660 Руководство пользователя 59 1. Подключите прибор nuvi к Вашему компьютеру, как это было описано на предыдущей странице. Ваш диск должен быть показан на рабочем столе Mac Desktop в виде двух томов (дисков): "nuvi" и "nuvi sd".

2. Чтобы копировать файлы во внутреннюю память прибора nuvi или на карту памяти SD, «перетащите» нужный файл или папку к пиктограмме тома. Дважды щелкните том, чтобы его открыть. Для удобства работы с файлами добавьте новые папки (нажмите на кнопки Command + Shift + N).

# **Шаг 4: Отключение USB-кабеля**

## **Для Windows PC:**

- 1. После окончания копирования файлов дважды щелкните пиктограмму **Unplug or Eject** (безопасное извлечение устройства) в области уведомлений.
- 2. Выберите опцию "USB Mass Storage Device" и щелкните **Stop** (остановить).
- 3. Выберите имя дисков nuvi и щелкните **ОК**. Теперь Вы можете отключить Ваш прибор nuvi от компьютера.

#### **Для компьютеров Macintosh:**

- 1. После окончания копирования файлов «перетащите» пиктограмму тома к пиктограмме **Trash** (корзина) (она превратится в пиктограмму "**Eject**" – извлечь) для отключения устройства.
- 2. Теперь Вы можете отключить Ваш прибор nuvi от компьютера.

# **Информация о Ваших дисках nuvi**

Файлы, загруженныеВами вручную в память прибора nuvi(например, файлы MP3 или JPEG), можно вставлять в любое место дисков "nuvi" и "nuvi sd". Если другая программа (например, POI Loader) поместила файл в определенную папку, храните этот файл в этой папке.

# **Удаление файлов из прибора nuvi**

Вы можете удалять файлы из прибора nuvi так же, как Вы удаляете файлы из Вашего компьютера. Выделите файл, который Вы хотите удалить из прибора nuvi, и нажмите на кнопку Delete на компьютерной клавиатуре.

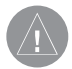

**ВНИМАНИЕ:** Если Вы не уверены в назначении файла, НЕ уда ляйте его. В памяти Вашего устройства nuvi содержатся важные файлы с картографией, которые НЕЛЬЗЯ удалять. Будьте особен но осторожны с файлами, находящимися в папках с заголовком "Garmin".

# НАСТРОЙКА ПРИБОРА NUVI

### **Восстановление настроек**

Для восстановления всех настроек, которые Вы изменили, нажмите на позиции **Settings** (настройка) > **Restore** (восстановить настройки).

Чтобы восстановить настройки какой-либо отдельной категории, нажмите на поле Restore (восстановить настройки), находясь на соответствующей странице.

## **Изменение настроек карты**

Для изменения настроек карты вызовите страницу меню и выберите позиции **Settings** (настройка) > **Map** (карта).

**Map Detail** (подробность карты) – позволяет определить количество деталей, показанных на карте. Чем выше уровень подробности карты, тем большее время требуется на ее перерисовку.

**Map View** (вид карты) – служит для настройки вида страницы карты.

• **Track Up** (ориентация по курсу) – 2-мерное изображение карты; верхняя часть страницы карты совпадает с направлением Вашего движения.

• **North Up** (ориентация по северу) – 2-мерное изображение карты; верхняя часть страницы карты ориентирована по северу.

• **3 D View** (3-мерная карта) – 3-мерное изображение карты с ориентацией по курсу. Используется по умолчанию.

**Vehicle** (автомобиль) – позволяет выбрать пиктограмму автомобиля, показанную на странице карты. Настройка по умолчанию – рис. Дополнительные пиктограммы Вы можете найти на сайте www.garmin.com/vehicles.

**Map Outlines** (границы карты) – включение и отключение индикации границ карты. Выберите опцию "On", если Вы загрузили в прибор nuvi дополнительные карты и хотите видеть их зоны покрытия.

**Map Info** (информация о карте) – позволяет узнать, какие карты загружены в Ваш прибор nuvi.

#### **Изменение системных настроек**

Для изменения системных настроек вызовите страницу меню и выберите позиции **Settings** (настройка) > **System** (система).

**WAAS/EGNOS** – при включении функции WAAS/EGNOS улучшается точность GPS, но при этом повышается расход энергии батареи. Информацию о системах WAAS и EGNOS Вы можете найти на сайте **www.garmin. com/aboutGPS/waas.html.** 

nuvi 610/660 Руководство пользователя 63 **Safe Mode** (безопасный режим) – используется для включения и выключения безопасного режима. Этот режим предназначен для повышения бе-

# Настройка прибора nuvi

зопасности водителя. Во время движения автомобиля безопасный режим отключает все функции устройства, требующие повышенного внимания и отвлекающие от управления машиной.

**Garmin Lock** (защита от воров) – включение функции Garmin LockTM для блокировки Вашего прибора nuvi с целью защиты от воров. Введите 4 значный PIN-код и задайте местоположение для разблокировки прибора. Каждый раз перед включением устройства Вы должны ввести PIN-код или привезти прибор в заданное местоположение.

**Touch Tones** (звуковые сигналы) – служит для включения или выключения звуковых сигналов, выдаваемым устройством при каждом прикосновении к сенсорному экрану.

**Simulator Mode** (режим моделирования) – включение или выключение режима моделирования. Выберите опцию "On" для моделирования навигации по маршруту.

**About** (информация) – позволяет узнать номер версии программного обеспечения прибора nuvi, идентификационный номер устройства и номер версии аудио. Эта информация понадобится Вам при обновлении программного обеспечения системы или при покупке дополнительных карт.

#### **Изменение местных настроек**

Для изменения местных настроек вызовите страницу меню и выберите позиции Settings (настройка) > Locale (местные настройки).

С помощью позиции Locale (местные настройки)Вы можете получить доступ к таким настройкам, как язык или часовой пояс. Нажмите на настройку, которую Вы хотите изменить, или выберите опцию Change All(изменить все) для использования настроек в зависимости от выбранной страны. На каждом экране нажимайте на нужную настройку и затем на поле ОК.

**Text Language** (язык текста) – служит для выбора языка всех текстовых надписей. Изменение этой настройки не влияет на картографические названия (названия улиц и других объектов) или данные, введенные пользователем.

**Voice Language** (язык голосовых сообщений) – позволяет выбрать язык для всех голосовых сообщений. Прибор nuvi содержит два различных типа голосов: TTS (text-to-speech – чтение текста; только модель nuvi 660) и pre-recorded (заранее записанные).

nuvi 610/660 Руководство пользователя 65 Опции, рядом с которыми стоит имя говорящего (например, "American English – Jill"), относятся к голосам типа TTS. Эти голоса «читают» и «произносят» слова, показанные на экране nuvi. Голоса TTS имеют обширный

# Настройка прибора nuvi

словарный запас, что позволяет им произносить названия улиц при приближении к поворотам.

Голоса типа "pre-recorded" имеют ограниченный словарный запас и не произносят названия объектов или улиц.

**Time Format** (формат времени) – служит для выбора 12-, 24-часового формата времени или формата UTC.

**Units** (единицы измерения) – позволяет настроить единицы измерения: километры (Metric – метрические) или мили (Statute – англо-американские).

#### **Изменение настроек дисплея**

Для изменения настроек дисплея вызовите страницу меню и выберите позиции Settings (настройка) > Display (дисплей).

**Color Mode** (цветовой режим) – позволяет выбрать одну из следующих опций: Daytime (дневной режим) – светлый фон, Nighttime (ночной режим) – темный фон или Auto (автоматический режим) – автоматическое переключение режима в момент восхода и захода Солнца.

66 nuvi 610/660 Руководство пользователя **Backlight Timeout** (время отключения подсветки) – настройка периода времени, в течение которого подсветка остается во включенном

состоянии после отключения внешнего источника питания. Чем реже Вы пользуетесь подсветкой, тем на большее время хватит заряда батареи.

**Touch Screen** (сенсорный экран) – используется для проведения калибровки (или выравнивания) сенсорного экрана, чтобы он адекватно реагировал на Ваши нажатия. Нажмите на поле Recalibrate (калибровка) и следуйте инструкциям, показанным на экране.

**Screenshot** – эта функция позволяет Вам сохранить картинку, показанную на экране в данный момент времени. Кратковременно нажмите на кнопку Power, и картинка с экрана запишется на диск "nuvi".

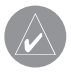

**ПРИМЕЧАНИЕ:** Когда функция "Screenshot" включена (On), кнопка Power не может быть использована для вызова экрана быстрых настроек (Quick Settings).

nuvi 610/660 Руководство пользователя 67 **Splash Screen** (экран после включения) – выбор изображения, которое будет показано на экране после включения прибора nuvi. Вы можете загрузить изображения JPEG во внутреннюю память устройства nuvi или на карту памяти SD, используя режим USB Mass Storage Mode.

### **Изменение навигационных настроек**

Для изменения навигационных настроек вызовите страницу меню и выберите позиции Settings (настройка) > Navigation (навигация).

**Route Preference** (критерий создания маршрута) – служит для выбора критерия, используемого при расчете Вашего маршрута.

**Vehicle** (тип транспорта) – позволяет определить тип машины, чтобы прибор мог рассчитывать оптимальные маршруты специально для Вашего транспорта.

**Avoidances** (исключаемые элементы) – нажмите на кнопку Enabled (функция включена) для вызова типов дорог. Выберите типы дорог, которые Вы не хотите включать в Ваши маршруты. Прибор nuvi будет использовать эти типы дорог только в том случае, если альтернативные маршруты уведут Вас слишком далеко от намеченного пути, или если поблизости нет других дорог. Если у Вас есть FM приемник сводок дорожного движения, то Вы можете использовать эту настройку для исключения из маршрутов транспортных заторов.

**Attention Tone** (предупреждающий сигнал) – позволяет определить, будут ли голосовые подсказки и сообщения предваряться специальным сигналом.

**Voice Prompts** (голосовые подсказки) – определяет, когда прибор nuvi будет выдавать голосовые подсказки с навигационной информацией и состоянием системы.

## **Изменение настроек Bluetooth**

Для изменения настроек Bluetooth вызовите страницу меню и выберите позиции **Settings** (настройка) > **Bluetooth**.

**Connections** (соединения) – выбор устройства для соединения. Выберите позицию Add Device (добавить устройство) для проведения поиска сотовых телефонов с функцией Bluetooth. Настройте Ваш телефон на режим Find Me, Discoverable или Visible и нажмите на поле ОК. Прибор nuvi проведет поиск всех устройств Bluetooth, расположенных в зоне досягаемости, и представит список обнаруженного оборудования. Выберите Ваш телефон и нажмите ОК. Введите PIN-код Вашего прибора nuvi в телефон.

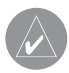

**ПРИМЕЧАНИЕ**: PIN-код (или пароль) Вашего прибора nuvi – 1234.

**Drop** (разорвать соединение) – отключение прибора nuvi от Вашего телефона.

**Delete** (удалить) – удаление прибора из списка устройств. Нажмите на название прибора и выберите опцию Remove (удалить).

nuvi 610/660 Руководство пользователя 69

**Bluetooth** – включение или отключение функции Bluetooth.

**Friendly Name** (имя пользователя) – позволяет ввести имя, под которым Ваш прибор nuvi будет показан на экранах других устройств при использовании функции Bluetooth. После ввода имени нажмите на поле Done (завершить).

**Restore** (восстановить настройки) – восстановление первоначальных настроек Bluetooth. При этом информация о соединениях не будет уничтожена.

#### **Изменение настроек трафика**

Для изменения настроек трафика вызовите страницу меню и выберите позиции **Settings** (настройка) > **Traffic** (трафик).

#### **Изменение настроек точек с зоной сигнализации**

Для изменения настроек точек с зоной сигнализации вызовите страницу меню и выберите позиции **Settings** (настройка) > **Proximity Points** (точки с зоной сигнализации). Эти настройки могут воздействовать только на те объекты, которые Вы загрузили в прибор nuvi.

70 nuvi 610/660 Руководство пользователя **Alerts** (предупреждения) – нажмите на поле Change (изменить) для включения или отключения предупреждений, выдаваемых при приближении к объектам

POI или радарам, загруженным пользователем. Нажмите на позицию Audio (звук) для выбора типа звукового предупреждения. Затем нажмите на поле ОК.

**TourGuide** – позволяет выбрать тип активации звука для приложения Garmin TourGuide (путеводитель).

# ПРИЛОЖЕНИЕ

**Обновление программного обеспечения прибора nuvi** Для обновления программного обеспечения прибора nuvi используйте программу WebUpdater. Вы можете загрузить эту программу с сайта **www. garmin.com/products/webupdater.** 

После загрузки программы WebUpdater в Ваш компьютер подключите устройство nuvi к компьютеру, запустите программу WebUpdater и следуйте инструкциям, показанным на экране. После подтверждения того, что Вы хотите обновить программное обеспечение, WebUpdater автоматически загрузит обновление и инсталлирует его на Ваш прибор nuvi.

nuvi 610/660 Руководство пользователя 71 Зарегистрируйте Ваше устройство nuvi, чтобы получать извещения о выпуске обновлений программного обеспечения и картографии. Для регистрации подключитесь к сайту **http://my.garmin.com**.

## Приложение

Также Вы можете загрузить обновления программного обеспечения для Вашего прибора nuvi, подключившись к сайту **http://www.garmin.com. products/nuvi610** или **http://www.garmin.com.products/nuvi660** и выбрав ссылку Software Updates (обновления программного обеспечения). Затем щелкните ссылку Download (загрузить) рядом с названием нужного программного обеспечения. Прочтите условия загрузки и подтвердите свое согласие с данными условиями. Выберите опцию Run (выполнить) или Open (открыть). Ваше программное обеспечение будет обновлено.

#### **Покупка и загрузка дополнительной картографии**

Чтобы узнать версию карт, загруженных в Ваш прибор nuvi, вызовите страницу меню и выберите позиции **Settings** (настройка) > **Map** (карта) > **Map Info** (информация о карте). Для разблокировки дополнительных карт Вам понадобится идентификационный и серийный номер Вашего прибора. Вы можете узнать о наличии обновлений для Вашей картографии на сайте **www.garmin.com/unlock/update.jsp.** 

Также Вы можете приобрести дополнительные карты **MapSource** компании Garmin и загрузить их во внутреннюю память прибора nuvi или на карту памяти SD Card.

72 nuvi 610/660 Руководство пользователя Для загрузки карт или путевых точек во внутреннюю память прибора nuvi или на карту памяти SD выберите имя диска для устройства Garmin nuvi или кар-
ты памяти SD. Дополнительную информацию об использовании картографии MapSource и загрузке карт и путевых точек в прибор nuvi Вы можете найти в файле "help" (справка) программы MapSource.

#### **Использование информации о расположении радаров**

Для некоторых регионов имеется информация о расположении радаров.(Узнать о наличии этой информацииВы можете на сайте **http://my.garmin.com**). При приближении к радару прибор nuvi выдаст предупреждение, а также сообщит Вам о скорости Вашего перемещения. Данные обновляются не реже раза в неделю, поэтомуВы можете получить доступ к самой свежей информации.

#### Для получения обновленной информации о радарах:

- 1. Подключитесь к сайту **http://my.garmin.com**.
- 2. Оформите подписку на обслуживание.

В любое время Вы можете приобрести информацию для нового региона или расширить существующую подписку. Срок окончания действия подписки устанавливается отдельно для каждого региона.

# **Дополнительные объекты POI (Points of Interest)**

nuvi 610/660 Руководство пользователя 73 Ваш прибор nuvi принимает дополнительные базы данных объектов POI (Points of Interest), созданные различными компаниями и помещенные в Интернет. Некоторые базы данных могут содержать информацию с предуп-

реждениями о таких объектах, как, например, школьные зоны. Ваш прибор nuvi будет предупреждать Вас о приближении к этим местам.

Когда Вы скачаете Вашу базу данных POI, воспользуйтесь программой Garmin POI Loader для загрузки объектов POI в Ваш прибор. Вы можете найти программу POI Loader по адресу www.garmin.com/poiloader. Выберите ссылку Updates and Downloads (обновления и загрузка).

Используя программу POI Loader, Вы можете записать объекты POI во внутреннюю память прибора nuvi или на карту памяти SD. Кроме того, с помощью этой программы Вы можете настроить сигнализацию приближения для каждого объекта POI. Более подробная информация содержится в файле "Help" (справка) программы POI Loader. Для открытия файла "Help" (справка) нажмите кнопку F1.

Для просмотра объектов POI выберите опции **Where to** (куда) > **Extras** (дополнительно) > **Custom** POIs (дополнительные объекты POI).

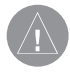

**ВНИМАНИЕ:** Компания Garmin не несет ответственности за последствия использования баз данных POI, загружаемых пользователем, а также за точность этих баз данных.

### **Дополнительные аксессуары**

Для получения информации о дополнительных принадлежностях подключитесь к сайту **www.garmin.com/products/nuvi610/** или **www.garmin. com/products/nuvi660/** и выберите ссылку Accessories (аксессуары). Также Вы можете приобрести дополнительные принадлежности у Вашего дилера Garmin. Дополнительные принадлежности включают следующее:

- Приемник сводок дорожного движения FM.
- Внешняя антенна.
- Внешний микрофон.
- Комплект для путешествий "Travel Kit".

## **Информация о путеводителе Garmin Travel Guide**

Дополнительное приложение Garmin Travel Guide, как и традиционные бумажные путеводители, содержит подробную информацию о различных заведениях (например, ресторанах и гостиницах). Для покупки приложения Travel Guide подключитесь к сайту **www.garmin.com/extras.** 

#### Для использования путеводителя Travel Guide:

- 1. Вставьте в прибор nuvi карту памяти SD.
- 2. Выберите позиции **Where to** (куда) > **Extras** (дополнительно).
- 3. Нажмите на позицию **Travel Guide** (путеводитель).
- 4. Нажмите на интересующую Вас категорию. При необходимости выберите также подкатегорию.

nuvi 610/660 Руководство пользователя 75

- 5. Нажмите на нужный объект в списке.
- 6. Для начала навигации к выбранному объекту нажмите на поле **Go** (начать навигацию).

Чтобы просмотреть этот объект на карте, нажмите на поле **Map** (карта). Для сохранения объекта в списке любимых объектов "**Favorites**" нажмите на поле **Save** (сохранить).

Для просмотра дополнительной информации об объекте нажмите на поле **More** (дополнительно).

## **Информация о приложении SaversGuide (гид по скидкам)**

Дополнительное приложение SaversGuide может использоваться только в Северной Америке. Вместе с картой памяти SD, на которой записано приложение SaversGuide, и членской карточкой Ваш прибор nuvi превращается в цифровую книжку купонов, которая информирует Вас о ближайших точках (ресторанах, гостиницах, химчистках, кинотеатрах и сервисных мастерских), где Вы имеете право на скидку.

## **Информация о приложении Language Guide (языковой гид)**

Дополнительное приложение Garmin Language Guide позволяет Вам использовать данные из языковых ресурсов Oxford, а также пять двуязычных словарей. В комплект устройства включена демонстрационная версия Garmin Language Guide.

**ПРИМЕЧАНИЕ:** Вербальный перевод слов и фраз в Language Guide включен только в модель nuvi 660. Устройство nuvi 610 позволяет лишь просматривать эту информацию на экране.

# **Загрузка Garmin Language Guide**

После того, как Вы получите карту памяти SD с записанным на ней приложением Garmin Language Guide, Вы должны загрузить эти данные в Ваш прибор nuvi. Инструкции по загрузке приведены на упаковке или в файле "help" (справка) устройства nuvi. Все словари, слова и фразы принадлежат © Oxford University Press; голосовые файлы – © Scansoft.

#### Перевод слов и фраз

- 1. Находясь на странице меню, выберите позиции **Travel Kit** (комплект путешественника) > **Language Guide** (языковой гид).
- 2. Выберите позиции **Words and Phrases** (слова и фразы) > **Language** (язык).
- 3. В поле **From** (с) выберите язык, с которого Вы хотите переводить, а в поле **To** (на) язык, на который Вы хотите переводить. Нажмите на поле **Back** (назад).
- 4. Выберите категорию.
- 5. Найдите нужную фразу и нажмите на нее.
- 6. Чтобы услышать, как читается перевод, нажмите на пиктограмму в виде динамика.

#### Советы по переводу слов и фраз

- Используйте опцию Keywords in Phrases (ключевые слова во фразах) для поиска всех фраз, содержащих конкретное слово.
- Нажмите на поле Search (поиск) для ввода интересующего Вас слова по буквам.
- Нажмите на подчеркнутое слово для его замены.
- Нажмите на опцию More Variations (другие варианты) для замены слов во фразе или для получения другого перевода.
- Если Вы не можете найти необходимую информацию в разделе Words and Phrases (слова и фразы), попробуйте поискать ее в разделе Bilingual Dictionaries (двуязычные словари).

### **Использование двуязычных словарей**

Приложение Garmin Language Guide содержит пять двуязычных словарей, с помощью которых Вы можете находить переводы слов и прослушивать их произношение.

- 1. Находясь на странице меню, выберите позиции **Travel Kit** (комплект путешественника) > **Language Guide** (языковой гид).
- 2. Нажмите на позицию **Bilingual Dictionaries** (двуязычные словари).
- 3. Выберите нужную опцию. При необходимости нажмите на поле **To English** (перевод на английский).
- 4. Найдите слово, которое Вы хотите перевести, и нажмите на него.
- 5. Чтобы услышать, как читается перевод слова, нажмите на пиктограмму в виде динамика.

#### **Советы по использованию двуязычных словарей**

- Нажмите на поле **Search** (поиск) для ввода интересующего Вас слова по буквам (частично или полностью).
- Нажмите на поле **Legend** (легенда) для просмотра информации о выбранном языке (используемые аббревиатуры, обозначения и символы транскрипции).

#### **Информация о приложении Garmin TourGuide**

Приложение Garmin TourGuide позволяет Вашему прибору nuvi проигрывать GPS аудио туры, произведенные третьей стороной. Эти туры направляют Вас по определенному маршруту, выдавая одновременно интересную информацию о достопримечательностях, мимо которых Вы проезжаете. Звуковая информация во время путешествия включается с помощью сигналов GPS.

Если Вы загрузили файлы TourGuide в Ваш прибор nuvi, вызовите страницу меню и выберите позиции Where to (куда) > Extras (дополнительно) > Custom POIs (дополнительные объекты POI).

### **Информация о спутниковых сигналах GPS**

Для работы Ваше устройство nuvi должно принимать спутниковые сигналы GPS (Global Positioning System – глобальная система местоопределения). Прибор не сможет принимать эти сигналы, если Вы находитесь в закрытом помещении, около высоких зданий или деревьев, а также в подземном гараже. Для использования nuvi выйдите на улицу и найдите площадку вдали от высоких препятствий. Также Вы можете закрыть антенну, чтобы отключить GPS-приемник и работать с прибором в закрытом помещении.

Если устройство nuvi приняло спутниковые сигналы, то столбики мощности сигналов, показанные на странице меню, будут зелеными. При потере приема эти столбики станут красными или исчезнут. Для вызова информационной страницы GPS нажмите на столбики мощности сигналов, показанные в верхнем левом углу страницы меню. Чтобы вернуться на страницу меню, прикоснитесь к любой точке экрана.

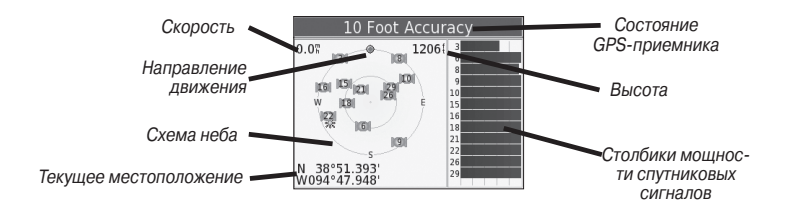

На схеме неба Вы можете видеть спутники, сигналы от которых Вы принимаете. Столбики в правой части экрана показывают мощность сигнала, принимаемого от каждого спутника.

Более подробную информацию о системе GPS Вы можете найти на сайте компании Garmin: **http://www.garmin.com/aboutGPS.**

**Установка устройства nuvi на приборной панели автомобиля** Для крепления устройства к приборной панели автомобиля используйте специальный диск, входящий в комплектацию.

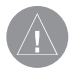

**ВНИМАНИЕ!** После окончательного крепления диска для постоянной установки его клейкая поверхность отделяется с большим трудом.

#### Для установки диска:

- 1. Очистите и просушите область на приборной панели, на которой Вы планируете расположить диск.
- 2. Снимите защитную пленку с клейкой поверхности на нижней стороне диска и приложите диск к приборной панели.
- 3. Приложите присоску к диску.
- 4. Закрепите присоску на диске, опустив рычажок вниз.

### **Снятие прибора nuvi и подставки**

- 1. Чтобы отделить подставку от прибора nuvi, нажмите на фиксатор, расположенный на нижней поверхности держателя устройства.
- 2. Снимите прибор с подставки. Рычажок для крепления присоски

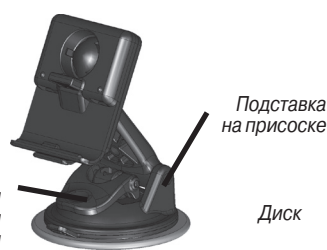

- 3. Чтобы отлелить присоску от ветрового стекла, поверните рычажок к себе.
- 4. Затем потяните к себе язычок, расположенный на присоске.

#### **Снятие держателя с подставки**

Чтобы снять держатель прибора с ручки подставки, поверните держатель в сторону. При этом он соскочит с шарнирного соединения. Для установки лержателя снова наленьте его на шарнирное соединение.

# **Уход за устройством nuvi**

Прибор nuvi содержит чувствительные электронные компоненты, которые могут получить повреждения в результате воздействия сильных ударов или вибрации. Для снижения риска не следует ронять устройство или использовать его в местах с повышенной вибрацией.

## **Чистка устройства**

Прибор nuvi произведен из высококачественных материалов и не требует другого ухода кроме чистки. Протрите внешний корпус устройства (кроме сенсорного экрана) тканью, смоченной в несильном чистящем растворе, и затем вытрите насухо. Не используйте химические очистители и растворители, которые могут повредить пластиковые компоненты.

### **Чистка сенсорного экрана**

Для протирки сенсорного экрана следует применять мягкую и чистую салфетку из нетканого материала. При необходимости смочите салфетку в воде, изопропиловом спирте или специальном очистителе для очков и осторожно протрите экран.

# **Защита прибора nuvi**

Для защиты прибора nuvi от повреждений соблюдайте следующие правила:

• Не оставляйте устройство на длительный срок в местах с повышенной температурой (например, в багажнике автомобиля), т.к. это может привести к серьезной поломке.

nuvi 610/660 Руководство пользователя 83 • Защищайте прибор от воды. Контакт с водой может привести к поломке.

- В стационарных условиях Вы можете использовать стилус для компьютеров PDA, однако Вы не должны применять стилус в автомобиле. Также запрещается использовать твердые или острые предметы, которые могут повредить экран.
- $\cdot$  Храните прибор nuvi в кожаном чехле.

#### **Защита от воров**

- $\cdot$  Не оставляйте устройство на виду, когда выходите из машины. Также следует удалять следы от присоски на ветровом стекле.
- $\cdot$  Используйте функцию блокировки устройства Garmin Lock.

#### **Замена предохранителя**

Периодически может возникать необходимость в замене предохранителя AGC/3AG 2 ампера, 1500 A, расположенного на конце адаптера подставки прибора. Отверните черную круглую крышку и замените предохранитель.

Открутите эту крышку

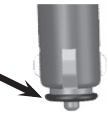

## **Информация об аккумуляторной батарее**

Ваше устройство содержит встроенную (несъемную) литий-ионную аккумуляторную батарею. Информацию об утилизации прибора Вы можете получить в местной организации, ведающей вопросами утилизации технических отхолов.

### **Рекомендации по использованию батареи**

- Аккумуляторная батарея обеспечивает от 3 до 7 часов работы устройства в зависимости от режима эксплуатации.
- Для увеличения периода работы устройства без подзарядки батареи сократите время пользования подсветкой. Для изменения настройки подсветки вызовите страницу меню и нажмите на позиции **Settings** (настройка) > **Display** (дисплей) > **Backlight Timeout** (время отключения подсветки).
- Закрывайте антенну, если Вам не нужно принимать сигналы от спутников GPS.
- Не подвергайте прибор nuvi длительному воздействию прямых солнечных лучей и повышенной температуры.

# **Индикатор заряда батареи**

Пиктограмма в виде батареи, расположенная в верхнем правом углу страницы меню, показывает состояние внутренней аккумуляторной батареи. Периодически Вы можете замечать, что показания индикатора заряда батареи не вполне точные. Для повышения точности индикатора заряда батареи полностью разрядите батарею, а затем полностью зарядите ее, не прерывая цикл зарядки. Для получения наилучших результатов не отключайте прибор nuvi до тех пор, пока он полностью не зарядится.

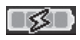

- Идет зарядка батареи, или прибор подключен к внешнему источнику питания.

- Полностью заряженная батарея.

nuvi 610/660 Руководство пользователя 85

# **Поиск неисправностей**

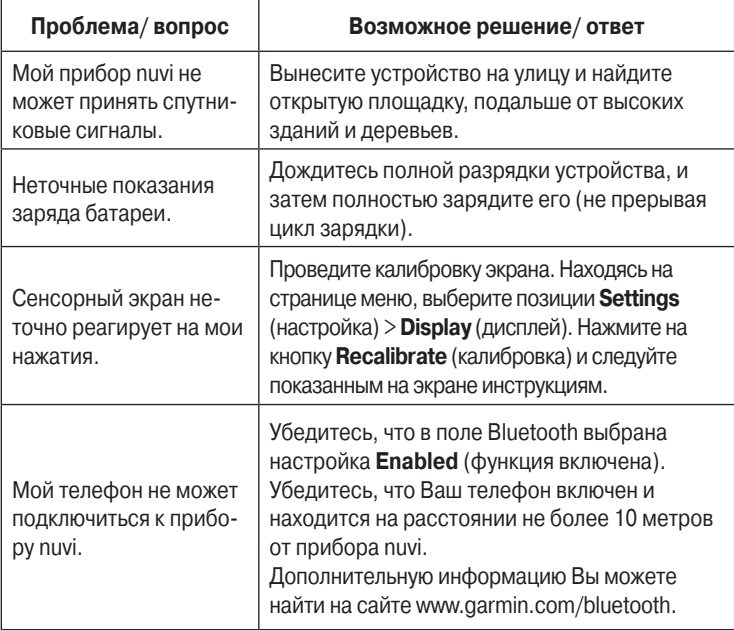

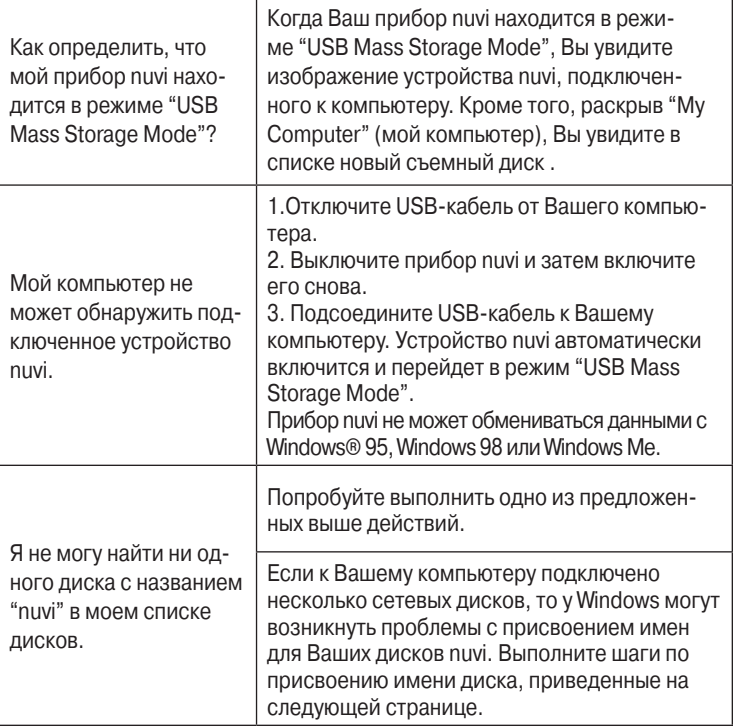

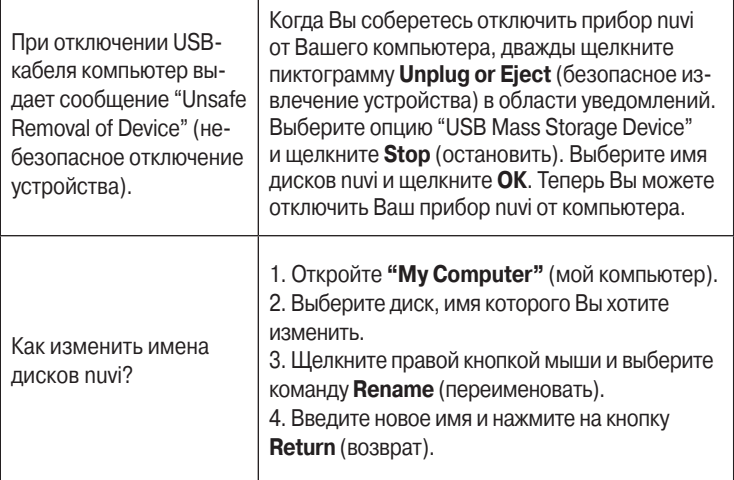

T

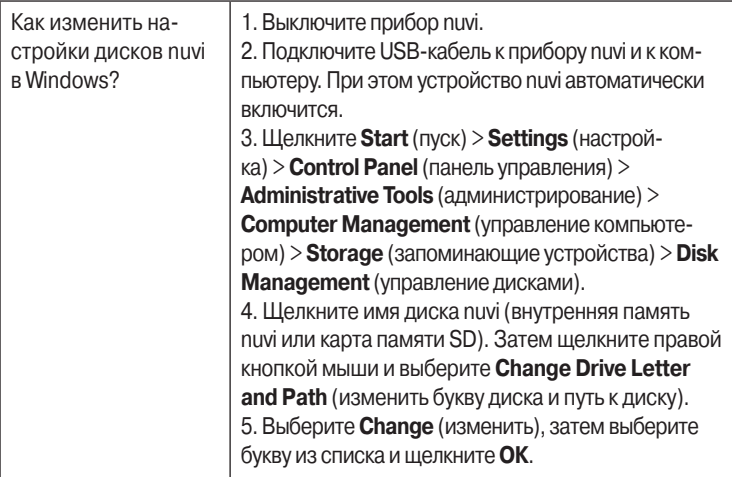

#### **Декларация соответствия**

Устройство Garmin nuvi 610/660 соответствует требованиям по безопасности директив Комитета ЕС 1999/5/ЕС. Для просмотра полного текста Декларации Соответствия подключитесь к сайту компании Garmin: www. garmin.com/products/nuvi610/ или www.garmin.com/products/nuvi660/. Щелкните ссылку Manuals (руководства пользователя) и выберите заголовок **Declaration of Conformity** (декларация соответствия).

nuvi 610/660 Руководство пользователя 89

### **Лицензия на программное обеспечение**

ИСПОЛЬЗУЯ ПРИБОР nuvi 610/660, ВЫ ПРИНИМАЕТЕ УСЛОВИЯ ПРИ-ВЕДЕННОГО НИЖЕ ЛИЦЕНЗИОННОГО СОГЛАШЕНИЯ. ПОЖАЛУЙСТА, ВНИМАТЕЛЬНО ПРИЧТИТЕ ДАННОЕ СОГЛАШЕНИЕ.

Компания Garmin предоставляет Вам ограниченную лицензию на использование программного обеспечения данного устройства (далее именуется «Программное обеспечение») в двоичной форме для нормальной эксплуатации данного продукта. Все права собственности и авторские права на данное программное обеспечение остаются у компании Garmin.

90 nuvi 610/660 Руководство пользователя Данное Программное Обеспечение является собственностью компании Garmin и защищается законом об авторских правах США и международными законами об авторских правах. Кроме того, структура, строение и кодировка данного Программного Обеспечения, а также Программное Обеспечение в форме кодов являются ценными коммерческими секретными данными компании Garmin. Вы не можете декомпилировать, разбивать на компоненты, вносить любые изменения и преобразовывать в читаемую форму данное Программное Обеспечение или любую его часть, а также создавать любые работы на базе данного Программного Обеспечения. Вы не можете экспортировать или повторно экспортировать данное Программное Обеспечение в любую страну, если это нарушает законы управления экспортом США.

#### **Технические характеристики**

**Размер:** 4.9" (Д) х 2.9" (В) х 0.9" (Ш)

(12.4 х 7.4 х 2.3 см)

**Вес:** 6.7 унции (190 г)

**Дисплей:** 4.3" диагональ; 480 х 272 пикселя; цветной WQVGA TFT дисплей с горизонтальной ориентацией; белая подсветка и сенсорный экран

**Корпус:** Без водонепроницаемости или IPX0

**Температура: от 0°С до 60°С** 

**Хранение данных:** Внутренняя встроенная память и дополнительная съемная карта памяти SD. Хранение данных не ограничено во времени **Компьютерный интерфейс:** USB mass storage, plug-and-play **Входное питание:** 12/24 В пост. тока **Потребляемая мощность:** 10Вт максимум **Период работы устройства без подзарядки:** 3 – 7 часов в зависимости от режима эксплуатации

**Тип батареи:** несъемная литий-ионная

**Разъем для наушников:** стандартный 3.5 мм

Полный список технических характеристик Вы можете найти на сайте компании Garmin www.garmin.com/products/nuvi610/ или www.garmin. com/products/nuvi660/.

# **Характеристики GPS**

**Приемник:** высокочувствительный GPS-приемник SiRF Star III

Время расчета местоположения\*:

**«Теплый старт»:** < 1 с

**«Холодный старт»:** < 38 с

#### **Заводская перезагрузка:** < 45 с

\* Приведены средние значения для неподвижного приемника с беспрепятственным обзором неба.

**Частота обновления данных:** 1/с, непрерывно

#### **Точность GPS:**

**Местоположение:** < 10 метров (типовое значение)

**Скорость:** 0.05 м/с RMS

**Точность GPS (WAAS):**

**Местоположение:** < 5 метров (типовое значение)

**Скорость:** 0.05 м/с RMS

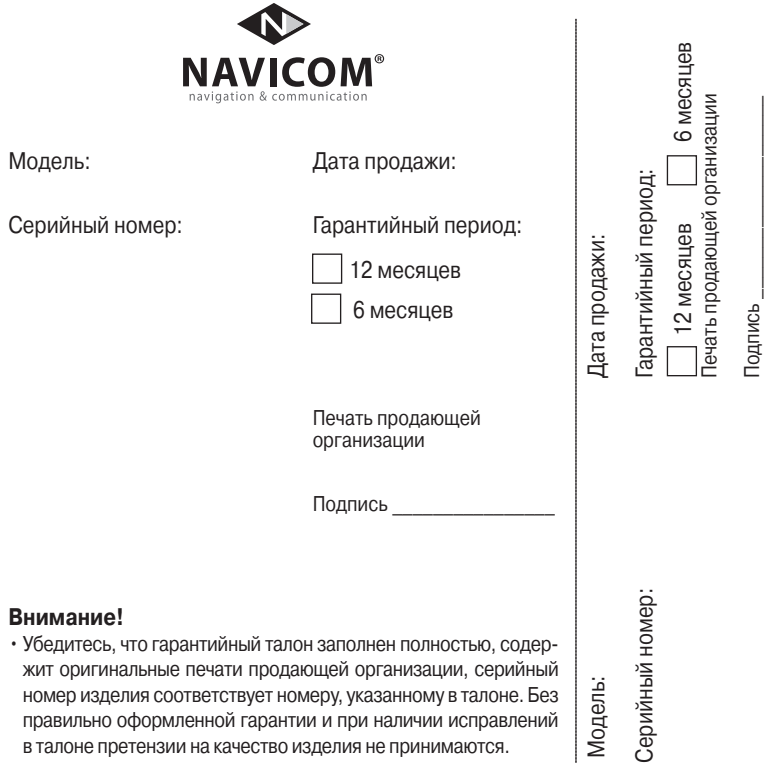

Если в течение гарантийного периода в изделии появляется дефект по причине его несовершенной конструкции, недостаточной квалификации изготовления или некачественных материалов, мы гарантируем выполнение бесплатного гарантийного ремонта (замены) дефектного изделия (части или частей дефектного изделия) при соблюдении следующих условий:

1) Изделие должно эксплуатироваться только в бытовых целях в соответствии со стандартной инструкцией по эксплуатации, предусмотренной фирмойизготовителем.

2) Настоящая гарантия не распространяется на изделия, поврежденные

в результате:

- природных катаклизмов, пожара, механических воздействий, попадания внутрь изделия инородных тел любого происхождения,
- неправильной регулировки или некачественного ремонта, если они произведены лицом не имеющим полномочий на оказание таких услуг,
- а также по причинам, возникшим в процессе установки, адаптации, освоения, модификации или эксплуатации с нарушением технических условий, или во время транспортировки изделия к покупателю.
- 3) Настоящая гарантия не распространяется на расходные материалы (батареи, аккумуляторы и т.п.).
- 4) Настоящая гарантия не распространяется на изделия с измененным, удаленным, стертым и т.п. серийным номером.

#### **Гарантийное обслуживание производится по адресу:**

Москва, ул. Речников, дом 7, стр. 17 тел.: (495) 730-2140, 786-6506, факс: (495) 116-7511 сервисный телефон: (495) 933-0046, e-mail: support@navicom.ru

# Сервисные центры

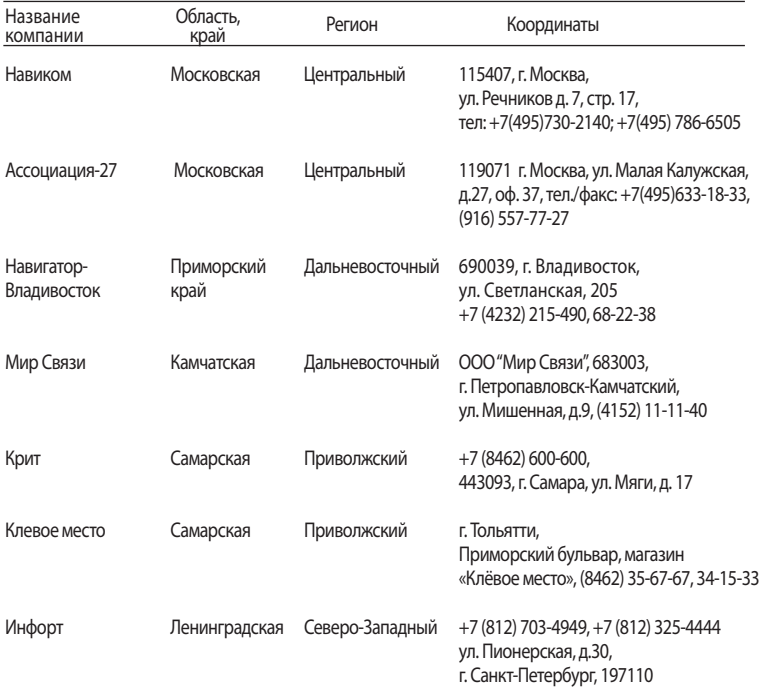

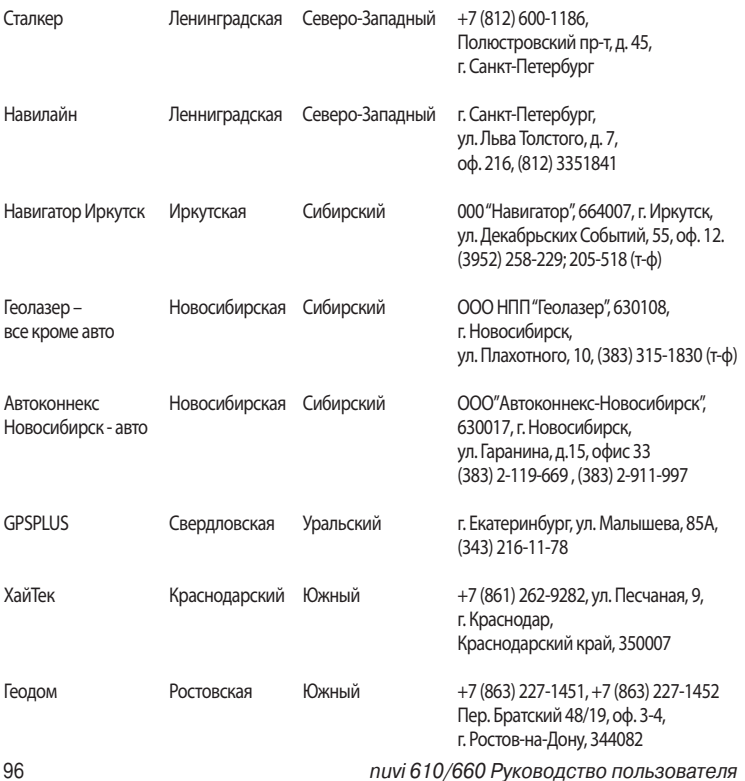